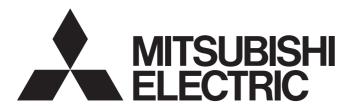

## **FA Sensor**

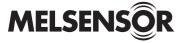

# Vision Sensor VS70 User's Manual

- -VS70M-600-E
- -VS70M-600-ER
- -VS70M-600
- -VS70M-600-R
- -VS70M-800-E
- -VS70M-800-ER
- -VS70M-800
- -VS70M-800-R
- -VS70M-802-E
- -VS70M-802-ER
- -VS70M-802
- -VS70M-802-R
- -VS70C-600-R
- -VS70C-800-R
- -VS70C-802-R

This product is designed and manufactured by Cognex Corporation. \*Note that the warranty and general specifications of this product differ from that of programmable controller products.

COGNEX

# PRECAUTIONS REGARDING WARRANTY AND SPECIFICATIONS

This product is designed and manufactured by Cognex Corporation. Note that the warranty and general specifications of this product differ from that of programmable controller products.

Warranty

| Item                                               | Description                                             |
|----------------------------------------------------|---------------------------------------------------------|
| Free warranty period                               | 18 months after delivery or 24 months after manufacture |
| Repair period after discontinuation of manufacture | 7 years                                                 |

#### · General specifications

| Item                        | Specifications                                                                                                    |
|-----------------------------|----------------------------------------------------------------------------------------------------|
| Case temperature            | 0 to 50°C*1                                                                                                    |
| Ambient storage temperature | -20 to 80℃                                                                                                    |
| Maximum humidity            | Less than 80% RH, no condensation                                                                                                    |
| Vibration resistance        | IEC 60068-2-6: A vibration of 10 G (10 to 500 Hz at 100 m/s² with 15 mm width) was applied to each X, Y, and Z direction for 2 hours.  (with cables/cable plugs and appropriate lens cover attached) |
| Shock resistance            | IEC 60068-2-27: 18 half sinusoidal shocks (3 shocks for each X, Y, and Z direction) with 80 G (800 m/s² at 11 ms) were applied.  (with cables/cable plugs and appropriate lens cover attached)       |
| Operating atmosphere        | There is no danger of corrosive or flammable gas and strong alkaline substances to adhere.                                                                                                    |
| Protective structure        | IP67 (with cables connected and appropriate lens attached)                                                                                                    |
| Installation location       | Outside of a control panel                                                                                                    |

<sup>\*1</sup> A vision sensor should be used in the environment where the temperature around the vision sensor is about 0 to 40°C because the case temperature is easily influenced by the environment the vision sensor is installed in.

#### CE

This section describes a summary of precautions when bringing into CE conformance the machinery formed by using the vision sensor.

Note that the descriptive content is material created based on regulation requirements and standards obtained by Mitsubishi Electric Corporation. However, machinery manufactured in accordance with this content is not necessarily guaranteed to conform with the above commands.

Final judgment regarding CE conformance or the method of conformance must be the judgment of the machinery manufacturer itself.

To meet the CE compliant conditions, implement the following items.

• Significant amount of noise on the power source may cause malfunction. Use a regulated DC power supply with an isolating transformer for the power supply. Additionally, install a noise filter (SNR-10-223 by COSEL or an equivalent product) between the vision sensor and the regulated DC power supply.

#### Precautions

Ground the FG terminal with the ground cable as short as possible (with the length of 30 cm or shorter).

EMC application

| Item                    | Description |
|-------------------------|-------------|
| EMC applicable standard | EN61131-2   |

### SAFETY PRECAUTIONS

(Read these precautions before using this product.)

Before using this product, please read this manual and the relevant manuals carefully and pay full attention to safety to handle the product correctly.

The precautions given in this manual are concerned with this product only. For the safety precautions for other modules, refer to their respective user's manuals.

In this manual, the safety precautions are classified into two levels: " WARNING" and " CAUTION".

# **WARNING**

Indicates that incorrect handling may cause hazardous conditions, resulting in death or severe injury.

# **A** CAUTION

Indicates that incorrect handling may cause hazardous conditions, resulting in minor or moderate injury or property damage.

Under some circumstances, failure to observe the precautions given under " CAUTION" may lead to serious consequences.

Observe the precautions of both levels because they are important for personal and system safety.

Make sure that the end users read this manual and then keep the manual in a safe place for future reference.

### [Installation Precautions]

### **MARNING**

- Before touching the vision sensor, be sure to touch an electric conductor such as grounded metal to discharge the static electricity from your body. Otherwise, damage or faulty operation of the vision sensor may occur.
- Be sure to install an I/O connector module to the main module. If not installed, dust or water-proof performance may not be obtained.

### [Installation Precautions]

## **CAUTION**

- IP protection rating is guaranteed only when all the connectors are connected with cables or sealed with sealing caps.
- The cable is designed to connect with its key aligned with the keyway of the connector on the Vision Sensor. Do not force the connections or damage may occur.

### [Wiring Precautions]

### **MCAUTION**

- Use only 24 VDC and observe the indicated polarity. Otherwise, fire or damage may result.
- The frame ground terminal of the I/O module and the shield ground of each connector (RS232 OUT port and SENSOR port) are internally conducting. The system ground is designed on the condition that a ground connection is provided. The ground potential may affect the vision sensor and peripheral devices such as programmable controllers via cables. For safe operation, it is recommended to connect all the ground connections securely.

### [Security Precautions]

### **MARNING**

To maintain the security (confidentiality, integrity, and availability) of the programmable controller and the system against unauthorized access, denial-of-service (DoS) attacks, computer viruses, and other cyberattacks from external devices via the network, take appropriate measures such as firewalls, virtual private networks (VPNs), and antivirus solutions.

### [Startup and Maintenance Precautions]

### **ACAUTION**

• Do not clean the vision sensor with highly irritating or corrosive solvent such as caustic alkali solution, methyl ethyl ketone (MEK), and gasoline. Doing so may cause a fault.

### [Disposal Precautions]

## **ACAUTION**

• When disposing of this product, treat it as industrial waste.

### PRECAUTIONS FOR USE

Observe the following precautions when installing and operating the vision sensor, to avoid the risk of injury or equipment damage:

- The power for a vision sensor is intended to be supplied by UL or NRTL approved power supply with a lowest rated output voltage of 24 VDC with at least 2 A of current, a maximum short circuit current rating of less than 8 A, a maximum power rating of less than 100 VA, and marked Class 2 or LPS (Limited Power Source).
  - Any other voltage creates a risk of fire or shock and can damage the components.
  - Applicable national and local wiring standards and rules must be followed.
- To reduce the risk of damage or malfunction due to over-voltage, line noise, electrostatic discharge (ESD), power surges, or other irregularities in the power supply, route all cables away from high-voltage power sources.
- Do not install the vision sensor where they are directly exposed to environmental hazards such as excessive heat, dust, moisture, humidity, impact, vibration, corrosive substances, flammable substances, or static electricity.
- Do not expose an image sensor to laser light; image sensors can be damaged by direct or reflected laser light.
   If your application requires the use of laser light that may strike the image sensor, a lens filter at the corresponding laser's wavelength is recommended.
  - Consult your local system integrator or application engineer for suggestions.
- A vision sensor does not contain user-serviceable parts. Do not make electrical or mechanical modifications to a vision sensor.
  - Any modification may void your warranty.
- Changes or modifications not expressly approved by the party responsible for regulatory compliance could void the user's authority to operate the equipment.
- Service loops (extra wire length) should be included with all cable connections.
- If the bend radius or service loop is smaller than 10 times of the cable diameter, the cable may cause cable shielding degradation, cable damage, or wear out in a short period.
  - The bend radius must begin at least 152.4 mm from the connector.
- This equipment is a Class A device. Using this equipment in a domestic environment may cause radio disturbance. In this case, the user may be required to take appropriate measures.
- If there is concern about noise, set a noise filter (SNR-10-223, COSEL or an equivalent) between the vision sensor and the stabilized DC power supply.
- When using the vision sensor for the first time, update its firmware to the latest by using the latest In-Sight Explorer (vision sensor setup tool).

### CONDITIONS OF USE FOR THE PRODUCT

- (1)This vision sensor shall be used in conditions;
  - i) where any problem, fault or failure occurring in the vision sensor, if any, shall not lead to any major or serious accident; and
  - ii) where the backup and fail-safe function are systematically or automatically provided outside of the vision sensor for the case of any problem, fault or failure occurring in the vision sensor.
- (2)This vision sensor has been designed and manufactured for the purpose of being used in general industries. MITSUBISHI ELECTRIC SHALL HAVE NO RESPONSIBILITY OR LIABILITY (INCLUDING, BUT NOT LIMITED TO ANY AND ALL RESPONSIBILITY OR LIABILITY BASED ON CONTRACT, WARRANTY, TORT, PRODUCT LIABILITY) FOR ANY INJURY OR DEATH TO PERSONS OR LOSS OR DAMAGE TO PROPERTY CAUSED BY THIS VISION SENSOR THAT ARE OPERATED OR USED IN APPLICATION NOT INTENDED OR EXCLUDED BY INSTRUCTIONS, PRECAUTIONS, OR WARNING CONTAINED IN MITSUBISHI ELECTRIC USER'S, INSTRUCTION AND/OR SAFETY MANUALS, TECHNICAL BULLETINS AND GUIDELINES FOR the VISION SENSOR. ("Prohibited Application")

Prohibited Applications include, but not limited to, the use of the vision sensor in;

Nuclear Power Plants and any other power plants operated by Power companies, and/or any other cases in which the public could be affected if any problem or fault occurs in the vision sensor.

Railway companies or Public service purposes, and/or any other cases in which establishment of a special quality assurance system is required by the Purchaser or End User.

Aircraft or Aerospace, Medical applications, Train equipment, transport equipment such as Elevator and Escalator, Incineration and Fuel devices, Vehicles, Manned transportation, Equipment for Recreation and Amusement, and Safety devices, handling of Nuclear or Hazardous Materials or Chemicals, Mining and Drilling, and/or other applications where there is a significant risk of injury to the public or property.

Notwithstanding the above restrictions, Mitsubishi Electric may in its sole discretion, authorize use of the vision sensor in one or more of the Prohibited Applications, provided that the usage of the vision sensor is limited only for the specific applications agreed to by Mitsubishi Electric and provided further that no special quality assurance or fail-safe, redundant or other safety features which exceed the general specifications of the vision sensors are required. For details, please contact the Mitsubishi Electric representative in your region.

(3)Mitsubishi Electric shall have no responsibility or liability for any problems involving programmable controller trouble and system trouble caused by DoS attacks, unauthorized access, computer viruses, and other cyberattacks.

# **INTRODUCTION**

Thank you for purchasing the Mitsubishi Electric FA sensor, MELSENSOR.

This manual describes the specifications, functions, system configuration, system construction, installation, maintenance and inspection, and troubleshooting to use the vision sensors listed below.

Before using the product, please read this manual and relevant manuals carefully, and develop familiarity with the functions and performance of the MELSENSOR vision sensor to handle the product correctly.

Please make sure that the end users read this manual.

| Available v  | Available vision sensors                                                                                                    |  |  |
|--------------|----------------------------------------------------------------------------------------------------|--|--|
| Product name | Model                                                                                                    |  |  |
| VS70         | VS70M-600-E, VS70M-600-ER, VS70M-600, VS70M-600-R, VS70M-800-E, VS70M-800-ER, VS70M-800, VS70M-800-R, VS70M-802-E, VS70M-802-ER, VS70M-802, VS70M-802-R, VS70C-600-R, VS70C-800-R, VS70C-802-R |  |  |

# **CONTENTS**

| PREC | CAUTIONS REGARDING WARRANTY AND SPECIFICATIONS | 1  |  |
|------|------------------------------------------------|----|--|
| SAFE | ETY PRECAUTIONS                                | 2  |  |
| PREC | CAUTIONS FOR USE                               | 4  |  |
| CONI | CONDITIONS OF USE FOR THE PRODUCT              |    |  |
| INTR | ODUCTION                                       | 6  |  |
| RELE | EVANT MANUALS                                  | 9  |  |
| TERM | MS                                             | 10 |  |
| СНА  | APTER 1 PRODUCT OVERVIEW                       | 12 |  |
| СНА  | APTER 2 PART NAMES                             | 14 |  |
| СНА  | APTER 3 SPECIFICATIONS                         | 16 |  |
| 3.1  | General Specifications                         |    |  |
| 3.1  | Performance Specifications                     |    |  |
| J.Z  | Working distance and field of view             |    |  |
| 3.3  | I/O Specifications                             |    |  |
| 0.0  | Image acquisition trigger input.               |    |  |
|      | General-purpose input.                         |    |  |
|      | High-speed outputs                             |    |  |
|      | High-speed output wiring                       |    |  |
|      | External light cable specifications            | 24 |  |
|      | Ethernet cable specifications                  | 25 |  |
|      | Breakout cable specifications                  | 26 |  |
|      | I/O module cable specifications                | 27 |  |
| СНА  | APTER 4 FUNCTIONS                              | 28 |  |
| 4.1  | Function List                                  |    |  |
| 4.1  | Tool List                                      |    |  |
| 4.3  | Interface List                                 |    |  |
| 4.0  | mondo List                                     |    |  |
| CHA  | APTER 5 SYSTEM CONFIGURATION                   | 34 |  |
| 5.1  | Ethernet Connection                            | 34 |  |
| 5.2  | I/O Connection                                 |    |  |
| 5.3  | I/O Connection Using an I/O Module             | 36 |  |
|      | I/O connection using a CIO-MICRO I/O module    |    |  |
|      | I/O connection using a CIO-1400 I/O module     |    |  |
| 5.4  | Configurations                                 |    |  |
| 5.5  | Applicable System                              |    |  |
|      | Modules                                        |    |  |
|      | Software                                       |    |  |
|      | When using a VS70 color model                  |    |  |
| 5.6  | Hardware Components and Optional Items         |    |  |
|      | Items to prepare  Items to prepare as needed.  |    |  |
|      | items to prepare as needed                     | 41 |  |
| СНА  | APTER 6 SYSTEM CONSTRUCTION                    | 51 |  |
| 6.1  | Installation Environment                       | 51 |  |

| 6.2  | Installation of a Vision Sensor                                 |     |
|------|-----------------------------------------------------------------|-----|
| 6.3  | Attachment of a Lens and Light                                  |     |
|      | Attachment of an autofocus accessory and illumination accessory |     |
|      | Attachment of a C-mount lens and a lens cover accessory         |     |
|      | Attachment of a C-mount lens and an illumination accessory      |     |
|      | Attachment of an S-mount/M12 manual focus lens                  |     |
| 6.4  | Connection of an External Light Cable                           | 67  |
| 6.5  | Connection of an Ethernet Cable                                 | 67  |
| 6.6  | Connection of a Breakout Cable                                  |     |
|      | Connection example of a breakout cable                          |     |
| 6.7  | Connection of an I/O Module                                     |     |
|      | Specifications of CIO-MICRO I/O modules                         |     |
|      | Connection procedure of a CIO-MICRO I/O module                  |     |
|      | Connection example of a CIO-MICRO I/O module                    |     |
|      | Specifications of CIO-1400 I/O modules                          |     |
|      | Connection procedure of a CIO-1400 I/O module                   |     |
|      | Connection example of a CIO-1400 I/O module                     |     |
| 6.8  | Attachment of a Mounting Bracket                                |     |
|      | Mounting bracket kit (ISB-7000-7K)                              |     |
| 6.9  | Replacement of an SD Memory Card                                |     |
| 6.10 | Replacement of an LED Ring Light                                |     |
| 6.11 | Replacement of an M12 Autofocus Lens                            |     |
| 6.12 | Removal of a PCB                                                |     |
|      |                                                                 |     |
| CHA  | APTER 7 INSTALLATION                                            | 93  |
| 7.1  | Software Installation                                           |     |
| 7.2  | Registration of a Profile                                       |     |
| 7.3  | Registration of an EDS File                                     |     |
|      | •                                                               |     |
| CHA  | APTER 8 MAINTENANCE AND INSPECTION                              | 95  |
| 8.1  | Cleaning a Vision Sensor Housing                                |     |
| 8.2  | Clean an Image Sensor Window                                    |     |
|      |                                                                 |     |
| CHA  | APTER 9 TROUBLESHOOTING                                         | 97  |
|      |                                                                 |     |
| APP  | PENDIX                                                          | 99  |
| Appe | ndix 1 EMC and Low Voltage Directives                           | 99  |
|      | Measures to comply with the EMC Directive                       | 99  |
|      | Measures to comply with the Low Voltage Directive               | 100 |
|      | UL/cUL                                                          |     |
| Appe | ndix 2 External Dimensions                                      |     |
| REVI | SIONS                                                           |     |
| WAR  | RANTY                                                           |     |
| TRAF | DEMARKS                                                         | 108 |

### **RELEVANT MANUALS**

| Manual name [manual number]                                      | Description                                                                                                    | Available form                |
|------------------------------------------------------------------|----------------------------------------------------------------------------------------------------|-------------------------------|
| Vision Sensor VS70 User's Manual<br>[SH-081889ENG] (this manual) | Functions, installation methods, system configuration, and required hardware components, etc. of the vision sensor VS70                                                                                                    | Print book<br>e-Manual<br>PDF |
| Vision Sensor Connection Guide [BCN-P5999-0861]                  | Procedures for connecting a vision sensor to a MELSEC programmable controller to control a vision system through a CC-Link IE Field Network Basic connection, an SLMP connection, an I/O connection, or an EtherNet/IP connection | e-Manual<br>PDF               |

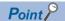

e-Manual refers to the Mitsubishi Electric FA electronic book manuals that can be browsed using a dedicated tool.

e-Manual has the following features:

- Required information can be cross-searched in multiple manuals.
- Other manuals can be accessed from the links in the manual.
- Hardware specifications of each part can be found from the product figures.
- Pages that users often browse can be bookmarked.
- Sample programs can be copied to an engineering tool.

# **TERMS**

Unless otherwise specified, this manual uses the following terms.

| Term                                        | Description                                                                                                    |
|---------------------------------------------|----------------------------------------------------------------------------------------------------|
| Built-in Ethernet port LCPU                 | A generic term for L02CPU, L02CPU-P, L06CPU, L06CPU-P, L26CPU-P, L26CPU-BT, and L26CPU-PBT                                                                                                    |
| DataMan                                     | An industrial barcode reader manufactured by Cognex Corporation                                                                                                    |
| Engineering tool                            | A tool used for setting up programmable controllers, programming, debugging, and maintenance.  A generic term for GX Works2, GX Works3, and MELSOFT Navigator.                                                                                                    |
| Ethernet interface module                   | A generic term for RJ71EN71, QJ71E71-100, and LJ71E71-100                                                                                                    |
| EtherNet/IP network interface module        | A generic term for RJ71EIP91                                                                                                    |
| Exposure time                               | In photographing by a camera, the time that imager type being exposed to the light through the lens after the shutter is opened                                                                                                    |
| Feature (target object)                     | A target object in an image                                                                                                    |
| FTP                                         | An abbreviation for File Transfer Protocol.  The communication protocol to transfer files on the network.                                                                                                    |
| FX3UCPU                                     | A generic term for FX3UCPU and FX3UCCPU                                                                                                    |
| FX5 intelligent Ethernet function module    | A generic term for FX5-ENET                                                                                                    |
| FX5 intelligent EtherNet/IP function module | A generic term for FX5-ENET/IP                                                                                                    |
| FX5CPU                                      | A generic term for FX5UJCPU, FX5UCPU, and FX5UCCPU                                                                                                    |
| GX Works2                                   | A generic product name for SWnDND-GXW2 and SWnDNC-GXW2. ('n' indicates its version.) GX Works2 corresponding to MELSOFT Navigator is the product later than GX Works2 Version 1.11M                                                                                                    |
| GX Works3                                   | A generic product name for SWnDND-GXW3 ('n' indicates its version.)                                                                                                    |
| In-Sight Explorer                           | Setup tool for a vision sensor manufactured by Cognex Corporation                                                                                                    |
| Job                                         | The vision controlling program created with the setup tool for the vision sensor                                                                                                    |
| Machine vision                              | A system that recognizes images instead of human eye, and performs locationing, classification, measuring, and inspection                                                                                                    |
| MELSOFT Navigator                           | The product name of the IDE (integrated development environment) in SWnDND-IQWK model (MELSOFT iQ Works) ('n' indicates its version.)                                                                                                    |
| OCRMax <sup>™</sup>                         | A high performance OCR (Optical Character Recognition) tool which provides high text-reading ability and high-speed processing capability.  OCRMax overcomes the limitations of other OCR technologies, and it handles character variations, tex skew, and proportional fonts.                                                                                                    |
| PatMax RedLine <sup>™</sup>                 | A location tool for high-speed pattern matching, which has been improved based on PatMax technology, to locate parts and features.  PatMax RedLine is designed to detect a target object in runs 10 times faster than PatMax, with no loss of search accuracy on high-resolution images.                                                                                                    |
| PatMax <sup>®</sup>                         | A feature location tool (patented technology authorized by the United States) which Cognex Corporation developed by utilizing advanced geometric pattern matching technology.  Objects can be found reliably and accurately despite changes in angle, size, and shading.                                                                                                    |
| QnUDE(H)CPU                                 | A generic term for Q03UDECPU, Q04UDEHCPU, Q06UDEHCPU, Q10UDEHCPU, Q13UDEHCPU, Q20UDEHCPU, Q26UDEHCPU, Q50UDEHCPU, and Q100UDEHCPU                                                                                                    |
| ReadIDMax                                   | A tool to read barcodes with high-accuracy.  By using 1DMax <sup>™</sup> and 2DMax <sup>™</sup> , up to 128 barcodes can be read at one time regardless of the position of the barcodes in the screen.  1DMax: A 1-D barcode reading algorithm optimized for omnidirectional barcode reading.  2DMax: A 2-D code reading algorithm that provides reliable code reading despite code quality, printing method, or the surface that the codes are marked on. |
| RnCPU                                       | A generic term for R04CPU, R04ENCPU, R08CPU, R08ENCPU, R16CPU, R16ENCPU, R32CPU, R32ENCPU, R120CPU, and R120ENCPU                                                                                                    |
| RnENCPU                                     | A generic term for R04ENCPU, R08ENCPU, R16ENCPU, R32ENCPU, and R120ENCPU                                                                                                    |
| Serial communication module                 | A generic term for RJ71C24, RJ71C24-R2, QJ71C24N, QJ71C24N-R2, LJ71C24, LJ71C24-R2, FX5-232ADP, FX5-232-BD, FX3U-232-BD, FX3U-232-ADP-MB, and FX3G-232-BD                                                                                                    |
| SLMP                                        | An abbreviation for SeamLess Message Protocol.  The protocol to access the programmable controller connected from the external device to the SLMP corresponding device, or connected to the SLMP corresponding device.                                                                                                    |
| Universal model High-speed Type QCPU        | A generic term for Q03UDVCPU, Q04UDVCPU, Q06UDVCPU, Q13UDVCPU, and Q26UDVCPU                                                                                                    |
| Universal model process CPU                 | A generic term for Q04UDPVCPU, Q06UDPVCPU, Q13UDPVCPU, and Q26UDPVCPU                                                                                                    |
| Vignette                                    | Vignetting appears as a radial darkening toward the corners of an image. It is caused by the lens characteristics and shading from the filter                                                                                                    |

| Term               | Description                                                                                                    |
|--------------------|----------------------------------------------------------------------------------------------------|
| Vision sensor VS70 | A generic term for VS70M-600-E, VS70M-600-ER, VS70M-600, VS70M-600-R, VS70M-800-E, VS70M-800-ER, VS70M-800, VS70M-800-R, VS70M-802-E, VS70M-802-ER, VS70M-802, VS70M-802-R, VS70C-600-R, VS70C-800-R, and VS70C-802-R |

# 1 PRODUCT OVERVIEW

Vision sensor VS70s are developed for automated inspection, measurement, and identification applications on the factory floor, and can be used in network connections as well as for standalone applications.

Vision sensor VS70 can be configured remotely over a network.

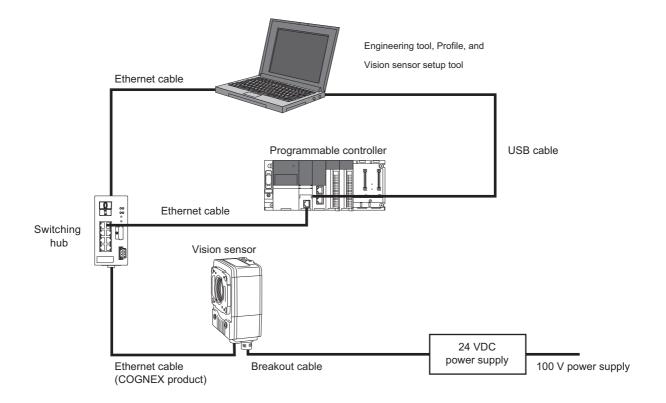

#### **Connectors**

The part names and functions of each connector are shown below.

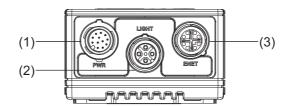

| Item | Name            | Function                                                                                                    |
|------|-----------------|----------------------------------------------------------------------------------------------------|
| (1)  | PWR connector   | An M12 connector, which provides connections to an external power supply, image acquisition trigger input, general-purpose input, and high-speed outputs using a breakout cable or an I/O module cable. ( Page 26 Breakout cable specifications, Page 27 I/O module cable specifications) |
| (2)  | LIGHT connector | Connects a vision sensor to an external lighting device. ( Page 24 External light cable specifications)                                                                                                    |
| (3)  | ENET connector  | Connects an Ethernet cable, which provides 10Base-T/100Base-T/1000Base-T Ethernet connectivity. ( Page 25 Ethernet cable specifications)                                                                                                    |

#### Indicator and buttons

The part names and functions of each indicator and button are shown below.

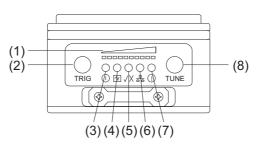

| Ite<br>m | Name                      | Function                                                                                                    |
|----------|---------------------------|----------------------------------------------------------------------------------------------------|
| (1)      | Focus metric LED          | Indicates an image focus score (0 to 10) while in the live video mode within In-Sight Explorer.                                                                                                    |
| (2)      | TRIG button               | A trigger is started by pressing this button when:  • The vision sensor is set to offline in In-Sight Explorer.  • The vision sensor is set to online, and "Manual" is selected from "Trigger" under "Set Up Image" in In-Sight Explorer.              |
| (3)      | Power LED                 | Indicates the power supply status.  ON (green): Powered ON  OFF: Powered OFF                                                                                                    |
| (4)      | SD memory card status LED | Indicates the status of an SD memory card.  ON (green): SD memory card is present (in an unusable state).  ON (yellow): SD memory card is present (in a usable state).  OFF: SD memory card is not inserted.                                           |
| (5)      | PASS/FAIL LED             | The LED turns ON in the following combination patterns according to a condition set in In-Sight Explorer.  A condition is true/false: (green/red), (green/OFF), or (red/OFF)*1  By default, the LED does not turn ON because no setting is configured. |
| (6)      | Network status LED        | Indicates the link status.  • Flashing (yellow): Linking-up  • OFF: Linking-down                                                                                                    |
| (7)      | Error LED                 | The LED turns ON in red when the condition set in In-Sight Explorer is true.*1  By default, the LED does not turn ON because no setting is configured.                                                                                                 |
| (8)      | TUNE button               | Unsupported                                                                                                    |

<sup>\*1</sup> The status can be changed by setting "Inputs/Outputs" in In-Sight Explorer. ( Page 28 Function List)

# 3 SPECIFICATIONS

This chapter shows the specifications of vision sensor VS70s.

## 3.1 General Specifications

The following shows the general specifications of vision sensor VS70s.

| Item                                                                                                    | Specifications                                                                             |  |
|----------------------------------------------------------------------------------------------------|--------------------------------------------------------------------------------------------|--|
| Case temperature                                                                                                    | 0 to 50°C*1,*2,*3                                                                          |  |
| Ambient storage temperature                                                                                                    | -20 to 80℃                                                                                 |  |
| Maximum humidity                                                                                                    | Less than 80% RH, no condensation                                                          |  |
| Vibration resistance IEC 60068-2-6: A vibration of 10 G (10 to 500 Hz at 100 m/s² with 15 mm width) was applied to each direction for 2 hours.  (with cables/cable plugs and appropriate lens cover attached) |                                                                                            |  |
| Shock resistance  IEC 60068-2-27: 18 half sinusoidal shocks (3 shocks for each X, Y, and Z direction) with 80 G (800 were applied.  (with cables/cable plugs and appropriate lens cover attached)             |                                                                                            |  |
| Operating atmosphere                                                                                                    | There is no danger of corrosive or flammable gas and strong alkaline substances to adhere. |  |
| Protective structure                                                                                                    | IP67 (with cables connected and appropriate lens attached)                                 |  |
| Installation location*4                                                                                                    | Outside of a control panel                                                                 |  |

<sup>\*1</sup> Case temperature can be confirmed using EV GetSystemConfig ("Internal.Temperature") Extended Native Mode command.

When the command is issued, it will return the internal temperature of a vision sensor in degrees Celsius.

The returned temperature will be  $\pm 5$  degrees of the case temperature of a vision sensor.

For details on the command, refer to the help of In-Sight Explorer.

\*2 Additional cooling measures are required if the case temperature exceeds 50°C.

Examples of such measures include:

- $\cdot$  Attach an extra heat sink to a vision sensor using M3 screws.
- $\cdot$  Lower the ambient temperature so that air can pass through a vision sensor.
- \*3 A vision sensor should be used in the environment where the temperature around the vision sensor is about 0 to 40°C because the case temperature is easily influenced by the environment the vision sensor is installed in.
- \*4 Do not install vision sensors in the following environments:
  - $\cdot$  Where the ambient temperature or humidity exceed the applicable ranges
  - · Where condensation occurs due to sudden temperature changes
  - $\cdot$  Where there is corrosive or flammable gas
  - $\cdot$  Where there are a lot of conductible dust, iron filings, or salt
  - · Where in danger of organic solvents, such as benzene, thinner, and alcohol or strong alkaline substances such as caustic soda to adhere
  - $\cdot$  Where subject to much vibration or shock
  - $\cdot$  Where in danger of liquid such as water, oil, or chemicals to adhere

# 3.2 Performance Specifications

The following shows the performance specifications of vision sensor VS70s.

| Specification<br>s        | VS70M-600-E<br>VS70M-600-ER<br>VS70M-600<br>VS70M-600-R                                                                                                    | VS70C-600-R                                        | VS70M-800-E<br>VS70M-800-ER<br>VS70M-800<br>VS70M-800-R | VS70C-800-R                                        | VS70M-802-E<br>VS70M-802-ER<br>VS70M-802<br>VS70M-802-R | VS70C-802-R          |
|---------------------------|----------------------------------------------------------------------------------------------------|----------------------------------------------------|---------------------------------------------------------|----------------------------------------------------|---------------------------------------------------------|----------------------|
| Processor performance     | 1 time                                                                                                    |                                                    | 1.25 times                                              |                                                    |                                                         |                      |
| Memory                    | 7.2 GB flash memory Unlimited storage when storing in the remote network device Image processing: 512 MB SDRAM                                                                                                    |                                                    |                                                         |                                                    |                                                         |                      |
| Image sensor              | 1/1.8 inch CMOS, glol                                                                                                    | bal shutter                                        |                                                         |                                                    |                                                         |                      |
|                           | 4.5 mm diagonal, 4.5                                                                                                    | × 4.5 μm square pixels                             |                                                         |                                                    | 9 mm diagonal, 4.5 ×                                    | 4.5 μm square pixels |
| Lens                      | C-mount, S-mount/M1                                                                                                    | 2, autofocus <sup>*1</sup>                         |                                                         |                                                    |                                                         |                      |
| Image                     | 800 × 600*2                                                                                                    |                                                    |                                                         |                                                    | 1600 × 1200                                             |                      |
| resolution<br>(pixels)    | 640 × 480                                                                                                    |                                                    |                                                         |                                                    |                                                         |                      |
| Gradation                 | 256 gray levels (8 bits/pixel).                                                                                                    | 24-bit color                                       | 256 gray levels (8 bits/pixel).                         | 24-bit color                                       | 256 gray levels (8 bits/pixel).                         | 24-bit color         |
| Electronic                | 14 μs to 550 ms (imag                                                                                                    | ge resolution 800 × 600)                           |                                                         |                                                    | 20μs to 940ms                                           |                      |
| shutter speed             | 14 μs to 520 ms (imag                                                                                                    | ge resolution 640 × 480)                           | )                                                       |                                                    |                                                         |                      |
| Maximum image acquisition | 165 frames/sec.<br>(image resolution<br>800 × 600)                                                                                                    | 100 frames/sec.<br>(image resolution<br>800 × 600) | 165 frames/sec.<br>(image resolution<br>800 × 600)      | 100 frames/sec.<br>(image resolution<br>800 × 600) | 53 frames/sec.                                          | 33 frames/sec.       |
| speed* <sup>3,*4</sup>    | 217 frames/sec.<br>(image resolution<br>640 × 480)                                                                                                    | 135 frames/sec.<br>(image resolution<br>640 × 480) | 217 frames/sec.<br>(image resolution<br>640 × 480)      | 135 frames/sec.<br>(image resolution<br>640 × 480) |                                                         |                      |
| SD memory card            |                                                                                                    | d slot for saving jobs or<br>d: SDHC standard, max |                                                         | •                                                  |                                                         |                      |
| Power consumption         | 24 VDC ± 10 %, 36 W                                                                                                    | (1.5 A) maximum                                    |                                                         |                                                    |                                                         |                      |
| Power output              | 24 VDC/750 mA maxi                                                                                                    | mum to an external ligh                            | t                                                       |                                                    |                                                         |                      |
| Trigger                   |                                                                                                    | e acquisition trigger inpu<br>ommands via Ethernet | ut × 1                                                  |                                                    |                                                         |                      |
| Discrete inputs           | General-purpose input × 3: Available when connected with a breakout cable*5 General-purpose input × 8: Available when connecting a CIO-MICRO I/O module*6 General-purpose input × 7: Available when connecting a CIO-1400 I/O module*6                                                                                  |                                                    |                                                         |                                                    |                                                         |                      |
| Discrete outputs          | <ul> <li>High-speed output × 4: Available when connected with a breakout cable*5</li> <li>High-speed output ×2, general-purpose output × 8: Available when connecting a CIO-MICRO I/O module*6</li> <li>High-speed output × 2, general-purpose output × 6: Available when connecting a CIO-1400 I/O module*6</li> </ul> |                                                    |                                                         |                                                    |                                                         |                      |
| Network communication     | CC-Link IE Field Network Basic, SLMP scanners, SLMP, MODBUS/TCP, EtherNet/IP, TCP/IP, UDP, FTP, Telnet (native mode), DHCP (default at shipment from the factory), fixed and link local IP address setting                                                                                                    |                                                    |                                                         |                                                    |                                                         |                      |
| Material                  | Die-cast and extruded                                                                                                    | l aluminum housing                                 |                                                         |                                                    |                                                         |                      |
| Mounting                  | M3 screw holes × 4                                                                                                    |                                                    |                                                         |                                                    |                                                         |                      |
| Dimensions                | 35.7 mm × 60.5 mm ×                                                                                                    | 90.0 mm                                            |                                                         |                                                    |                                                         |                      |
| Weight                    | 240 g                                                                                                    |                                                    |                                                         |                                                    |                                                         |                      |

- \*1 Autofocus can be performed up to 20000 times.
- \*2 The default resolution is  $800 \times 600$  pixels. The resolution can be set as  $640 \times 480$  pixels in In-Sight Explorer. For details, refer to the help of In-Sight Explorer.
- \*3 The number of image sensor rows can be set in In-Sight Explorer.
  - Decreasing the number of rows will increase the number of frames per second acquired by a vision sensor.

For details, refer to the help of In-Sight Explorer.

- \*4 The maximum frame rate of full image frame capture when all of the following conditions are applied.
  - · Minimum exposure
  - No connection with In-Sight Explorer
  - · Images are captured with an image acquisition trigger input
- \*5 'High-speed output 2' and 'High-speed output 3' of a breakout cable can be used as a high-speed output or a general-purpose input by changing the setting in In-Sight Explorer. These lines are set as output (high-speed output) by default. For details on a breakout cable, refer to the following:

- Page 68 Connection of a Breakout Cable
- \*6 For details on an I/O module, refer to the following:
  - Page 70 Connection of an I/O Module

### Working distance and field of view

The distance from a lens to an inspection target is referred to as 'working distance', and an area where a vision sensor can see at that distance is referred to as 'field of view.'

As the working distance increases, so does the field of view.

The following shows the horizontal field of view when an S-mount/M12 lens is attached to a vision sensor VS70.

VS70M-600-E, VS70M-600-ER, VS70M-600, VS70M-600-R, VS70C-600-R, VS70M-800-E, VS70M-800-ER, VS70M-800, VS70M-800-R, VS70C-800-R

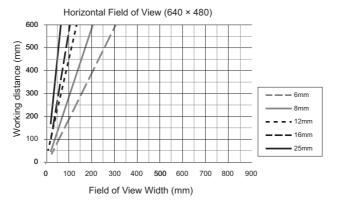

VS70M-600-E, VS70M-600-ER, VS70M-600, VS70M-600-R, VS70C-600-R, VS70M-800-E, VS70M-800-ER, VS70M-800, VS70M-800-R, VS70C-800-R

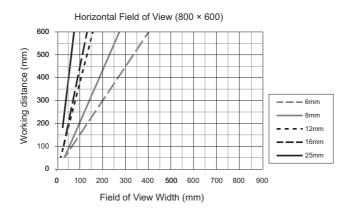

VS70M-802-E, VS70M-802-ER, VS70M-802, VS70M-802-R, VS70C-802-R

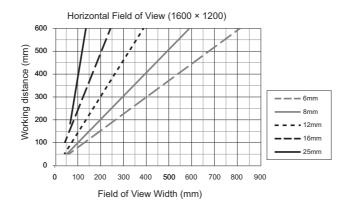

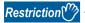

- The horizontal field of view is fully mapped onto an image sensor.
- Additional field beyond the horizontal field of view may have vignetting.
- For supported lenses, refer to the following:
- Page 42 Autofocus accessories and illumination accessories
- Page 45 S-mount/M12 manual focus accessories

## 3.3 I/O Specifications

This section shows the connection example of the image acquisition trigger input and high-speed outputs, and specifications for cables and connectors.

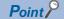

For details of breakout cables, refer to the following:

Page 26 Breakout cable specifications

### Image acquisition trigger input

An opto-isolated image acquisition trigger input (×1) is integrated into a vision sensor.

Image acquisition can be started using a sink type device or source type device.

To start the image acquisition with these devices, "Camera" needs to be selected from the pull-down list of "Trigger" under "Edit Acquisition Settings" in In-Sight Explorer.

| Specifications | Description                                                                                                    |
|----------------|----------------------------------------------------------------------------------------------------|
| Voltage        | • VIH: 15 to 28 VDC • VIL: 0 to 5 VDC                                                                                                    |
| Current        | • 2.6 mA/15 VDC<br>• 4.9 mA/28 VDC                                                                                                    |
| Delay          | Maximum 190 μs delay from when a vision sensor receives a trigger to when an image acquisition starts Minimum 1ms wide for an input pulse |

To trigger from the output of a sink type photoelectric sensor or programmable controller, connect 'Trigger' of a breakout cable to the output of the photoelectric sensor or an output module, and connect 'Input common' to 24 VDC.

When the output is turned ON, 'Trigger' is pulled down to 0 VDC and the opto-coupler of the sensor is turned ON.

To trigger from the output of a source type photoelectric sensor or programmable controller, connect 'Trigger' of a breakout cable to the output of the photoelectric sensor or an output module, and connect 'Input common' to 0 VDC.

When the output is turned ON, 'Trigger' is pulled up to 24 VDC and the opto-coupler of the sensor is turned ON.

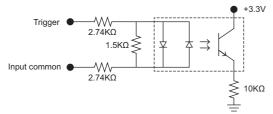

Maximum voltage between input pins: 26.4 V, minimum voltage transition: approximately 12 V

### **General-purpose input**

Vision sensor VS70s have general-purpose inputs (opto-isolated type×3).

The inputs can be set as either a sink line or source line.

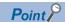

'High-speed output 2/Input 2' and 'High-speed output 3/Input 3' of a breakout cable can be used as a high-speed output or a general-purpose input by changing the setting in In-Sight Explorer.

These lines are configured as outputs (high-speed output) by default.

| Specifications | Description                                                                                                    |
|----------------|----------------------------------------------------------------------------------------------------|
| Voltage        | • VIH: 15 to 28 VDC • VIL: 0 to 5 VDC                                                                                                    |
| Current        | • 2.6 mA/15 VDC<br>• 4.9 mA/28 VDC                                                                                                    |
| Delay          | Maximum 1.1 ms delay from when a vision sensor receives a trigger to when an image acquisition starts  Minimum 1ms wide for an input pulse |

To input data to a vision sensor with a sink type device (programmable controller or photoelectric sensor), connect 'General-purpose input 1' of a breakout cable to the output of the programmable controller or the photoelectric sensor, and connect 'Input common' to 24 VDC.

When the output is turned ON, 'General-purpose input 1' is pulled down to 0 VDC and the opto-coupler of the sensor is turned ON

To input data to a vision sensor with a source type device (programmable controller or detector), connect 'General-purpose input 1' of a breakout cable to the output of the detector, and connect 'Input common' to 0 VDC.

When the output is turned ON, 'General-purpose input 1' is pulled up to 24 VDC and the opto-coupler of the sensor is turned ON.

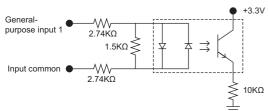

Maximum voltage between input pins: 26.4 V, minimum voltage transition: approximately 12 V

### **High-speed outputs**

High-speed outputs can be set as either a sink line or source line.

| Specifications      | Description                                                                                                    |  |
|---------------------|----------------------------------------------------------------------------------------------------|--|
| Voltage             | 26.4 VDC maximum through external load                                                                                                    |  |
| Current             | <ul> <li>Sink current: Max. 50 mA</li> <li>Leakage current in OFF status: Max. 100 μA</li> <li>External load resistance: 470 Ω to 10 KΩ</li> <li>Each line is rated at a maximum 50 mA and protected against over-current, short circuits, and transients from switching inductive loads.</li> <li>A protection diode is required for a high inductive load.</li> </ul> |  |
| Delay <sup>*1</sup> | Maximum delay due to the turning ON of an opto-isolator: 25 μs                                                                                                    |  |

<sup>\*1</sup> The delay due to the turning OFF of optical isolators depends on which output is connected to the load. With a 470  $\Omega$  load, the maximum delay will be 200  $\mu$ s.

For a sink type device, connect an external load between 'High-speed output 0' to 'High-speed output 3' of a breakout cable and the positive side (26.4 VDC or less).

When 'High-speed output 0' to 'High-speed output 3' are turned ON, the outputs are pulled down to 3 VDC or less, then a current flows to the external load.

When 'High-speed output 0' to 'High-speed output 3' are turned OFF, a current does not flow to the external load.

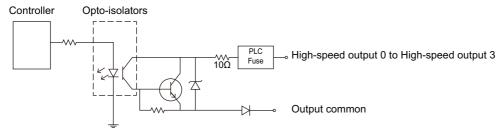

For a source type device, connect an external load between 'High-speed output 0' to 'High-speed output 3' of a breakout cable and the negative side (0 VDC).

For a connection to which a 24 VDC power supply is connected, when 'High-speed output 0' to 'High-speed output 3' are turned ON, the voltage of the outputs are pulled up to 21 VDC or more, then a current flows to the external load. When 'High-speed output 0' to 'High-speed output 3' are turned OFF, a current does not flow to the external load.

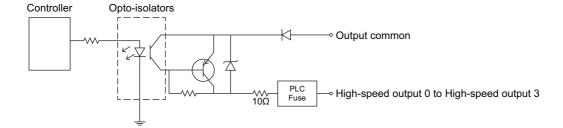

### **High-speed output wiring**

To connect to the inputs of a sink type programmable controller, connect 'High-speed output 0' to 'High-speed output 3' of a breakout cable directly to the input terminals of the controller inputs.

When 'High-speed output 0' to 'High-speed output 3' are turned ON, the input terminals are pulled down to 3 VDC or less.

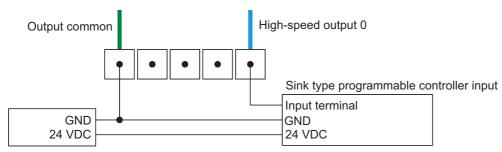

To connect to the inputs of a source type programmable controller, connect 'High-speed output 0' to 'High-speed output 3' of a breakout cable directly to the input terminals of the controller inputs.

When 'High-speed output 0' to 'High-speed output 3' are turned ON, the input terminals are pulled up to 21 VDC or more.

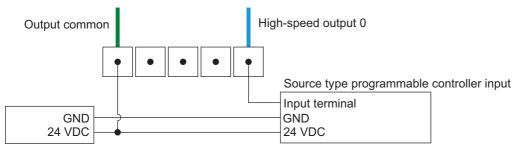

To connect 'High-speed output 0' to 'High-speed output 3" of a breakout cable to a relay, LED, or similar load, connect the negative side of the load to 'High-speed output 0' to 'High-speed output 3" and connect the positive side to 24 VDC.

When 'High-speed output 0' to 'High-speed output 3' are turned ON, the negative side of the load is pulled down to 3 VDC or less, then 24 VDC is applied to the load.

Use a protection diode for a high inductive load. Connect the anode to a output and connect the cathode to '24 VDC'.

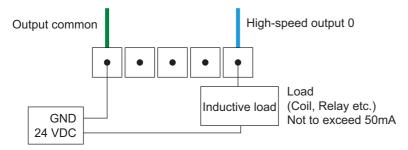

## **External light cable specifications**

By connecting an external light cable (CCB-M12LTF-xx) with an external lighting device, a power supply and a strobe control can be performed.

The external light cable can be connected to either a continuous lighting device or a strobe lighting device.

The light of an external lighting device can be set in the "Light Settings" screen of In-Sight Explorer.

For details, refer to the help of In-Sight Explorer.

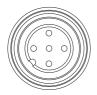

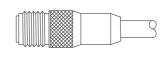

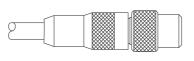

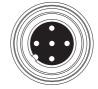

P1: To a vision sensor

Current load: average 500 mA, peak 1A (max. 100 µs).

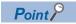

### **Ethernet cable specifications**

Ethernet cables are used for the network communication by Ethernet connection.

By using an Ethernet cable, a vision sensor can directly be connected to a single device, and also can be connected to multiple devices via a switching hub or a router.

#### M12X-code, RJ-45 cable

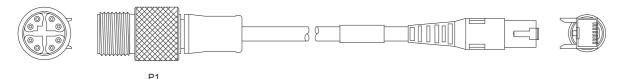

P1: To a vision sensor

#### **Precautions**

If the bend radius or service loop is smaller than 10 times of the cable diameter, the Ethernet cable (COGNEX product) may cause cable shielding degradation, cable damage, or wear out in a short period.

The bend radius must be at least 152.4 mm from the connector.

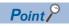

## **Breakout cable specifications**

Breakout cables provide power supply input, image acquisition trigger input, general-purpose input, and high-speed output. Breakout cables are not terminated.

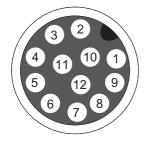

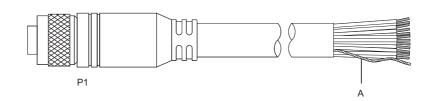

P1: To a vision sensor A: Power supply return pass

| P1 Pin number | Signal name                                    | Wire color   |
|---------------|------------------------------------------------|--------------|
| 1             | High-speed output 2 (Direct 2)*1/input 2 (2)*1 | Yellow       |
| 2             | Reserved                                       | White/Yellow |
| 3             | Reserved                                       | Brown        |
| 4             | High-speed output 3 (Direct 3)*1/Input 3 (3)*1 | White/Brown  |
| 5             | General-purpose input 1 (Direct 1)*1           | Violet       |
| 6             | Input common                                   | White/Violet |
| 7             | 24 VDC                                         | Red          |
| 8             | GND                                            | Black        |
| 9             | Output common                                  | Green        |
| 10            | Trigger                                        | Orange       |
| 11            | High-speed output 0 (Direct 0)*1               | Blue         |
| 12            | High-speed output 1 (Direct 1)*1               | Gray         |

<sup>\*1 ()</sup> represents notations in In-Sight Explorer.

#### **Precautions**

Cut unused wires or protect them with insulating materials.

Be careful not to short-circuit with 24 VDC wires.

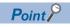

# I/O module cable specifications

I/O module cables are used for connecting vision sensors to I/O modules directly.

When an I/O module is used, all power supplies and communication lines used for vision sensors are connected via a I/O module cable.

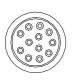

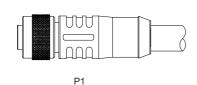

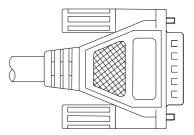

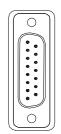

P1: To a vision sensor

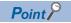

# 4 FUNCTIONS

This chapter explains the functions and setting methods for tools, which can be used for a vision sensor VS70. For details, refer to the help of In-Sight Explorer.

# **4.1** Function List

The main functions of In-Sight Explorer are listed below.

| Function name     |                           | me                                            | Description                                                                                                    |  |  |
|-------------------|---------------------------|-----------------------------------------------|----------------------------------------------------------------------------------------------------|--|--|
| application Steps |                           | ps                                            | The settings, which are necessary to use a vision sensor, are displayed in the order so that the settings can be made easily.                                                                             |  |  |
|                   | 1. Start                  |                                               | To select a vision sensor to set.                                                                                                    |  |  |
|                   |                           | Cot Connected                                 | An image to set determination conditions can be specified as well.                                                                                                    |  |  |
|                   |                           | Get Connected                                 | To select a vision sensor to set, and establish a connection.                                                                                                    |  |  |
|                   |                           | Set Up Image                                  | To specify an image to be used for setting determination conditions. The image is specified by importing an image reflected to a vision sensor, or specifying an image file saved in a personal computer. |  |  |
|                   | 2. Set U                  | Jp Tools                                      | To set conditions to determine the image captured with a vision sensor.                                                                                                    |  |  |
|                   |                           | Locate Part                                   | To make settings to determine whether there is a location that matches the set feature.                                                                                                    |  |  |
|                   |                           | Location Tools                                | To set a feature.                                                                                                    |  |  |
|                   |                           | Inspect Part                                  | To make settings to determine whether the feature that has been set is satisfied.  The shape and quantity of products can be inspected.                                                                   |  |  |
|                   |                           | Presence/Absence<br>Tools                     | To make settings for judging the presence/absence of features.                                                                                                    |  |  |
|                   |                           | Measurement Tools                             | To make settings for measuring the distance, diameter, angle, and dimension of a feature.                                                                                                    |  |  |
|                   |                           | Counting Tools                                | To make settings for counting features.                                                                                                    |  |  |
|                   |                           | Identification Tools                          | To make settings for identifying and verifying a feature and color.                                                                                                    |  |  |
|                   |                           | Geometry Tools                                | To make settings for creating a geometrical figure.                                                                                                    |  |  |
|                   |                           | Math & Logic Tools                            | To make settings for calculation processing and processing based on a logic by combining results set with multiple tools.                                                                                 |  |  |
|                   |                           | Plot Tools                                    | To make settings for creating a conditionally enabled graphics that can be placed onto an image.                                                                                                    |  |  |
|                   |                           | Image Filter Tools                            | To make settings for enhances an image or region of an image for image analysis.                                                                                                    |  |  |
|                   |                           | Defect Detection Tools                        | To make settings for detecting a defect in an inspection target.                                                                                                    |  |  |
|                   |                           | Calibration Tools                             | To make settings for creating a calibration that can be shared among jobs.                                                                                                    |  |  |
|                   | 3. Conf                   | igure Results                                 | To set an output method for the determination results of the images that were acquired.                                                                                                    |  |  |
|                   |                           | Inputs/Outputs                                | To set input and output data.                                                                                                    |  |  |
|                   |                           | Communication                                 | To make settings for communication between a vision sensor and an external device such as a programmab controller according to the specified method.                                                      |  |  |
|                   | 4. Finis                  | h                                             | To save settings and check operations.                                                                                                    |  |  |
|                   |                           | Filmstrip                                     | To check the images saved in the vision sensor and the results of capture, or check the images saved in the personal computer.                                                                            |  |  |
|                   |                           | Save Job                                      | To save settings to a vision sensor.                                                                                                    |  |  |
|                   | Run Job                   |                                               | To operate a vision sensor based on the settings made in prior steps. The operation can also be checked.                                                                                                  |  |  |
| ) Ser             | Sensor Solution functions |                                               | The functions of iQ Sensor Solution can be performed using an engineering tool.  For details on the iQ Sensor Solution functions, refer to the following:  QaliQ Sensor Solution Reference Manual         |  |  |
|                   | Automa<br>devices         | atic detection of connected                   | To detect connected vision sensors.                                                                                                    |  |  |
|                   | _                         | e with dedicated tools ation with properties) | To make In-Sight Explorer to start from an engineering tool.                                                                                                    |  |  |
| prea              | readsheet                 |                                               | To perform programming using spreadsheet in In-Sight Explorer. Spreadsheet is suitable for creating a complex vision application because spreadsheet has higher flexibility in setting than EasyBuilder.  |  |  |

| ction name |                       | Description                                                                                                    |  |
|------------|-----------------------|----------------------------------------------------------------------------------------------------|--|
| Fund       | ctions                | To control a vision sensor and perform an inspection.                                                                                                    |  |
|            | Vision Tools          | To locate parts or inspect products with functions such as Pattern Match, ID, Blob, Edge, InspectEdge, Image Flaw Detection, or OCV/OCR.                                                                                                    |  |
|            | Geometry              | To create a geometrical figure with dots and lines, and calculate the distance and angle between dots, circles and lines.                                                                                                    |  |
|            | Graphics              | To create an operator interface by editing contents displayed when operating a vision sensor.                                                                                                    |  |
|            | Mathematics           | To create a formula with arithmetical functions, logical functions, statistical functions, and trigonometric functions equipped by default.                                                                                                    |  |
|            | Text                  | To format alphanumeric data character strings that are displayed in the spreadsheet and are used for the communication between a vision sensor and a remote device.  To convert the location and distance of the feature between image, fixture, and world coordinate system. |  |
|            | Coordinate Transforms |                                                                                                    |  |
|            | Input/Output          | To control the method for a vision sensor to communicate with a remote device via Ethernet connection or serial port connection.                                                                                                    |  |
|            | Clocked Data Storage  | To acquire one data from consecutive data every time an event occurs and the spreadsheet is updated.                                                                                                    |  |
|            | Vision Data Access    | To extract values from data structures, functions, and references of other cells.                                                                                                    |  |
|            | Structures            | To create graphics, fixture, mask, and region that can be used for other functions.                                                                                                    |  |
|            | Scripting             | To provide the functions to perform a script by JavaScript. JavaScript source code can be created and edited on the spreadsheet.                                                                                                    |  |
|            | Focus*1               | To provide the method to automatically or manually adjust the focus of a lens in a vision sensor that supports autofocus.                                                                                                    |  |
| Snip       | ppets                 | A group of functions or parameters combined according to their faculty.                                                                                                    |  |

<sup>\*1</sup> This menu is displayed only when an autofocus module is attached to a vision sensor.

## 4.2 Tool List

The following table shows the details of tools that can be set in In-Sight Explorer.

| Tool                   | Settings                         | Description                                                                                                    |
|------------------------|----------------------------------|----------------------------------------------------------------------------------------------------|
| Location Tools         | PatMax RedLine Pattern*1         | To locate a single pattern, using the PatMax RedLine algorithms, and display the XY coordinates, angle, and score of the pattern.                                                                |
|                        | PatMax Pattern                   | To locate a single pattern feature, using the PatMax algorithm, and display the XY coordinates, angle, and score of the pattern.                                                                 |
|                        | Pattern                          | To locate a single pattern feature, and display the XY coordinates, angle, and score of the pattern.                                                                                             |
|                        | PatMax RedLine Patterns (1-10)*1 | To locate up to 10 patterns, using the PatMax RedLine algorithm, and display the XY coordinates, angle, and score of the patterns.                                                               |
|                        | PatMax Patterns (1-10)           | To locate up to 10 patterns, using the PatMax algorithm, and display the XY coordinates, angle, and score of the patterns.                                                                       |
|                        | Patterns (1-10)                  | To locate up to 10 patterns, and display the XY coordinates, angle, and score of the patterns.                                                                                                   |
|                        | Edge                             | To locate linear edges.  The XY coordinates of the mid-point of the edge, and its angular orientation are reported.                                                                              |
|                        | Edge Intersection                | To create a fixture from the intersection point of two edges, and report the XY coordinates of the crossing point and the bisect angle.                                                          |
|                        | Blob                             | To locate a blob (a single group of dark or light-colored connected pixels), and report the XY coordinates of the centroid of the found blob.                                                    |
|                        | Blobs (1-10)                     | To locate up to 10 blobs (groups of dark or light-colored connected pixels), and report the XY coordinates of the centroid of the found blobs.                                                   |
|                        | Color Blob                       | To locate a color blob (a single group of colored connected pixels), and report the XY coordinates of the centroid of the found blobs.                                                           |
|                        | Color Blobs (1-10)               | To locate up to 10 blobs (groups of colored connected pixels), and report the XY coordinates of the centroid of the found blobs.                                                                 |
|                        | Circle                           | To locate a circular edge feature, and report the diameter and XY coordinates of the circle's center.                                                                                            |
|                        | Compute Fixture                  | To calculate a fixture location based on mathematical expressions, and report the XY coordinates and the angle of the fixture.  It is required for location tools or inspection tools as inputs. |
| Presence/Absence Tools | Brightness                       | To determine whether or not a feature is present or absent, based upon an average greyscale (brightness) value.                                                                                  |
|                        | Contrast                         | To determine whether or not a feature is present or absent, based upon the contrast between features.                                                                                            |
|                        | PatMax RedLine Pattern*1         | To determine whether or not a pattern is present or absent, using the PatMax RedLine algorithm.                                                                                                  |
|                        | PatMax Pattern                   | To determine whether or not a pattern is present or absent, using the PatMax algorithm.                                                                                                    |
|                        | Pattern                          | To determine whether or not a pattern is present or absent.                                                                                                    |
|                        | Pixel Count                      | To determine whether or not a feature is present or absent, based upon the number of dark or light-colored pixels in a region.                                                                   |
|                        | Color Pixel Count                | To determine whether or not a feature is present or absent, based upon the number of pixels that matches the selected Color Model(s) in a region.                                                |
|                        | Blob                             | To determine whether or not blobs (groups of dark or light-colored connected pixels) are present.                                                                                                |
|                        | Color Blob                       | To determine whether or not color blobs (groups of colored connected pixels) are present.                                                                                                    |
|                        | Edge                             | To determines whether or not a liner edge is present or absent                                                                                                    |
|                        | Circle                           | To determine whether or not a circular feature is present or absent.                                                                                                    |
|                        | Sharpness                        | To determine the relative focus of images acquired by In-Sight Explorer by measuring the degree to which the region includes the smallest resolvable features in a 'scene'.                      |

| Tool                 | Settings                         | Description                                                                                                    |
|----------------------|----------------------------------|----------------------------------------------------------------------------------------------------|
| Measurement Tools    | Distance                         | To measure the distance between any two features (edges, circles, patterns, and/or blobs), and report the distance in pixels.                                                                                                    |
|                      | Angle                            | To measure the distance between two linear edge features, and report the angle between the two edges.                                                                                                    |
|                      | Blob Area                        | To measure the area of a blob (a single group of dark or light-colored connected pixels), and display the area in pixels.                                                                                                    |
|                      | Blob Areas (1-10)                | To measure the area of up to 10 blobs (groups of dark or light-colored connected pixels), and display the area in pixels.                                                                                                    |
|                      | Color Blob Area                  | To measure the area of a color blob (a single group of colored connected pixels), and display the area in pixels.                                                                                                    |
|                      | Color Blob Areas (1-10)          | To measure the area of up to 10 color blobs (groups of colored connected pixels), and display the area in pixels.                                                                                                    |
|                      | Circle Diameter                  | To detect a circular feature, and report the diameter in pixels.                                                                                                    |
|                      | Circle Concentricity             | To detect two circular features, and report the distance between the centers of two circles in pixels.                                                                                                    |
|                      | Measure Radius                   | To define a curved edge feature, and report the radius of the curve.                                                                                                    |
|                      | Min/Max Points                   | To measure the position of edges, and determines the edge points that are closest and furthest from either the edge or the region.  To create a best-fit line or circle of the edge feature, and report the edge points that are closest and furthest from the best-fit line or circle. |
| Counting Tools       | Blobs                            | To count the number of blobs (groups of dark or light-colored connected pixels), and report the number of the blobs.                                                                                                    |
|                      | Color Blobs                      | To count the number of color blobs (groups of colored connected pixels), and report the number of the color blobs.                                                                                                    |
|                      | Edge                             | To count the number of liner edges, and report the number of the edges.                                                                                                    |
|                      | Edge Pairs                       | To count the number of liner edge pairs, and report the number of the edge pairs.                                                                                                    |
|                      | PatMax RedLine Pattern*1         | To count the number of registered patterns in the image, using the PatMax RedLine algorithm, and report the number of the patterns.                                                                                                    |
|                      | PatMax pattern                   | To count the number of registered patterns, using the PatMax algorithm, and report the number of the patterns.                                                                                                    |
|                      | Pattern                          | To count the number of registered patterns, and report the number of the patterns.                                                                                                    |
| Identification Tools | Read 1D Code                     | To read and/or verify information contained in a single 1D code, using ReadIDMax, and display the decoded information.                                                                                                    |
|                      | Read 1D Codes (1-20)             | To read and verify information contained in up to 20 bar codes, using ReadIDMax, and display the decoded information.                                                                                                    |
|                      | Read 2D Code                     | To read and/or verify information contained in a single 2D code, using ReadIDMax, and display the decoded information.                                                                                                    |
|                      | Read 2D Codes (1-20)             | To read and/or verify information contained in up to 20 2D codes, using ReadIDMax, and display the decoded information.                                                                                                    |
|                      | Read Postal Code                 | To read and/or verify information contained in a single postal code, using ReadIDMax, and display the decoded information.                                                                                                    |
|                      | Read Text (OCRMAX)               | To read and verify the text within a region, after registering and creating user-defined character fonts.  Using the OCRMax algorithm, optical character recognition (OCR) is performed through a process of segmentation and classification against a registered font database tool.   |
|                      | PatMax RedLine Patterns (1-10)*1 | To determine from a library of registered patterns which pattern best matches the pattern in the image, using the PatMax RedLine algorithm, and report the name of the pattern and its score.                                                                                           |
|                      | PatMax Patterns (1-10)           | To determine from a library of registered patterns which pattern best matches the pattern in the image, using the PatMax algorithm, and report the name of the pattern and its score.                                                                                                   |
|                      | Patterns (1-10)                  | To determine from a library of registered patterns which pattern best matches the pattern in the image, and report the name of the pattern and its score.                                                                                                    |
|                      | Color                            | To determine which colors in a trained Color Library match the colors in the image, and display the name of the found colors.                                                                                                    |
|                      | Color Model                      | To determine which colors in a trained Color Library match the colors in the image, and display the name of the found Color Model(s).                                                                                                    |

| Tool               | Settings                  | Description                                                                                                    |
|--------------------|---------------------------|----------------------------------------------------------------------------------------------------|
| Geometry Tools     | Point-to-Point: Line      | To create a reference line between any two input features, and report the XY coordinates of the end-points of the created line.                                                                                           |
|                    | Point-to-Point: Mid-Point | To create a reference line between two input features, and calculate the mid-point between the features.  The XY coordinates of the mid-point and its angular orientation is reported.                                    |
|                    | Point-to-Point: Dimension | To create two reference lines between two input features and a reference edge or line, and report the distance between the mid-points of the two created reference lines.                                                 |
|                    | Perpendicular Line        | To create a reference line perpendicular to another line or edge, and report the XY coordinates of the end-points of the perpendicular line.                                                                              |
|                    | Line Intersection         | To create a point where two lines or edges or intersects, and report the XY coordinates of the intersection point.                                                                                                    |
|                    | Bisect Angle              | To create a reference line that defines the bisection angle between two edges or lines, and report the XY coordinates of the end-points of the line and the bisection angle.                                              |
|                    | Line From N Points        | To create a best fit reference line using three to ten input features, and report the XY coordinates of the end-points of the line.                                                                                       |
|                    | Circle From N Points      | To create a best fit circle using three to ten input features, and report the diameter of the circle.                                                                                                    |
|                    | Circle-Line Intersection  | To create two points where a line intersects a circle, and report the XY coordinates of the two points.                                                                                                    |
|                    | User-Defined Point        | To position a reference point within an image, and report the XY coordinates of the point.                                                                                                    |
|                    | User-Defined Line         | To create a reference line within an image, and report the XY coordinates of the end-points of the line.                                                                                                    |
|                    | Circle Fit                | To create a best fit circle, and report the radius of the circle and its center point.                                                                                                    |
|                    | Line Fit                  | To create a best fit line, and report the start and end points of the line segment.                                                                                                    |
| Math & Logic Tools | Math                      | To create a mathematical formula to process tool and job data, using standard mathematical functions, operations, logic, statistics, and trigonometry, using the [Expression] editor.                                     |
|                    | Logic                     | To create a logical formula of tool PASS and FAIL signals, using the [Expression] editor.                                                                                                    |
|                    | Trend                     | To report maximum, minimum, average, sample, and standard deviation statistics for location tools or inspection tools, over a defined number of samples.                                                                  |
|                    | Statistics                | To report maximum, minimum, average, sample, and standard deviation statistics for location tools or inspection tools.                                                                                                    |
|                    | Group                     | To combine a location tool and an inspection tool into a group.                                                                                                    |
|                    | Sequence                  | To define the number of steps for a job requiring multiple image acquisitions or stages in the assembly process.                                                                                                    |
|                    | Compute Point             | To calculate the position of a point on an image based on mathematical expressions.                                                                                                    |
|                    | Variables                 | To define integer, floating point, or string values that can be input to a job from an external device.                                                                                                    |
| Plot Tools         | Arc                       | To plot an arc graphic on an image based on mathematical expressions.                                                                                                    |
|                    | Circle                    | To plot a circle graphic on an image based on mathematical expressions.                                                                                                    |
|                    | Cross                     | To plot a cross graphic on an image based on mathematical expressions.                                                                                                    |
|                    | Line                      | To plot a line graphic on an image based on mathematical expressions.                                                                                                    |
|                    | Point                     | To plot a point graphic on an image based on mathematical expressions.                                                                                                    |
|                    | Region                    | To plot a region graphic on an image based on mathematical expressions.                                                                                                    |
|                    | String                    | To plot a text graphic on an image based on mathematical expressions.                                                                                                    |
| Image Filter Tools | Filter                    | To filter a region of an image with a pixel-by-pixel image-enhancement technique (such as thresholding, inverting, equalization, shrinking, expanding, filling, smoothing, or edge enhancement), and output a tool image. |
|                    | Color to Greyscale        | To filter a region of an image by converting each pixel in a color image to a greyscale value                                                                                                    |
|                    | Color to Binary           | To filter a region of an image by applying white pixels to an active Color Model(s) and black pixels to all the others.                                                                                                   |
|                    | Transform                 | To filter liner, non-liner, and/or lens distortion from a region of an image, and apply the transformation from a grid calibration to the image.                                                                          |
|                    | Compare                   | To filter a region of an image against a template to represent the normalized difference between the two.                                                                                                    |

| Tool                   | Settings           | Description                                                                                                    |
|------------------------|--------------------|----------------------------------------------------------------------------------------------------|
| Defect Detection Tools | Surface Flaw       | To detect whether or not small flaws based upon pixel intensity variations.                                                                                                    |
|                        | Edge               | To create a best fit line or circle, and determines whether or not there are deviations, such as defects or gaps.                                                                                     |
|                        | Edge Pairs         | To create a pair of best-fit line or circle, and determines whether or not there are deviations, such as defects or gaps.                                                                             |
|                        | Edge Width         | To measure and verify that the thickness of a pair of edge is within tolerance.                                                                                                    |
|                        | Bead Finder        | To detect a bead feature (defined by a pair of edges), regardless of shape, by detecting the center of the bead and creating a region that can be used to inspect the width of the bead.              |
|                        | Bead Tracker       | To inspect the location, shape, and width of a beard feature, and determine if the bead is in the correct position, based on a use-defined edge model of a bead feature (defined by a pair of edges). |
| Calibration Tools      | N Point            | To create a calibration that can be exported to share among jobs, using 2 to 16 point pairs.                                                                                                    |
|                        | Sequential N Point | To create a calibration that can be exported to share among jobs, using 2 to 16 point pairs and images that are sequentially captured.                                                                |

<sup>\*1</sup> For VS70M-600-ER, VS70M-600-R, VS70M-800-ER, VS70M-800-R, VS70M-802-ER, VS70M-802-R, VS70C-600-R, VS70C-800-R, and VS70C-802-R, the following patterns can be used: PatMax RedLine Pattern and PatMax RedLine Patterns (1-10).

As for VS70M-600-E, VS70M-600, VS70M-800-E, VS70M-800, VS70M-802-E, and VS70M-802, the following patterns cannot be used: PatMax RedLine Pattern and PatMax RedLine Patterns (1-10).

# 4.3 Interface List

The following table shows the interfaces that can be used in In-Sight Explorer.

| Interface   | Description                                  |
|-------------|----------------------------------------------|
| EasyBuilder | To edit a job with an EasyBuilder interface. |
| Spreadsheet | To edit a job with an Spreadsheet interface. |

# 5 SYSTEM CONFIGURATION

### **5.1** Ethernet Connection

The following figure shows the system configuration for Ethernet connection.

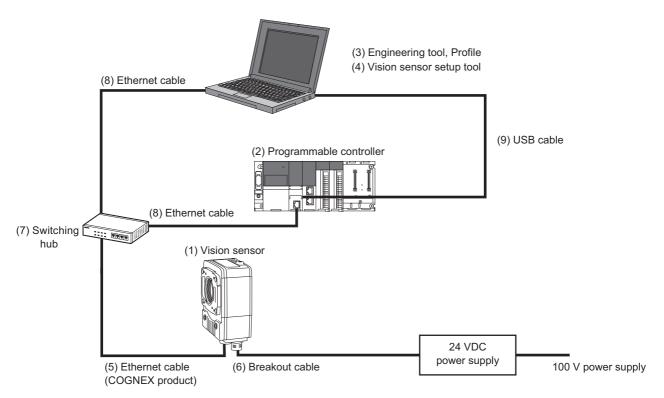

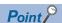

The same system configuration as above can be applied when configuring settings for CC-Link IE Field Network Basic connection, EtherNet/IP connection, and SLMP scanner connection in In-Sight Explorer.

# 5.2 I/O Connection

The following figure shows the system configuration for I/O connection.

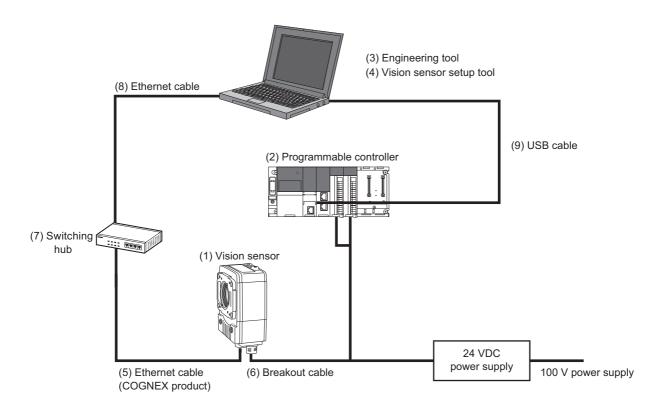

# 5.3 I/O Connection Using an I/O Module

# I/O connection using a CIO-MICRO I/O module

The following figure shows the system configuration for I/O connection using a CIO-MICRO I/O module.

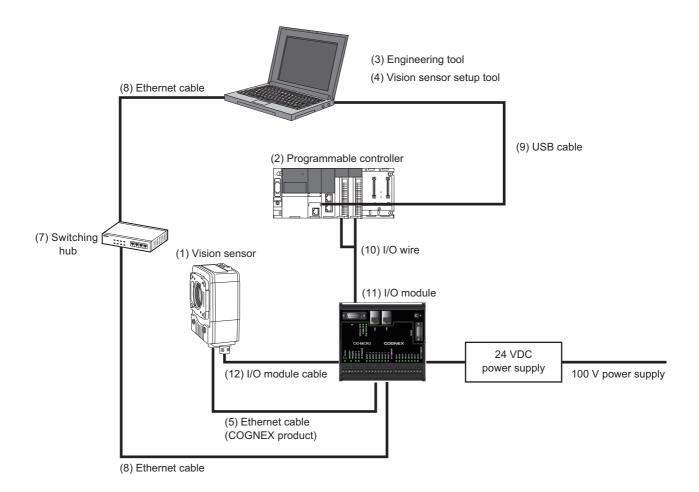

# I/O connection using a CIO-1400 I/O module

The following figure shows the system configuration for I/O connection using a CIO-1400 I/O module.

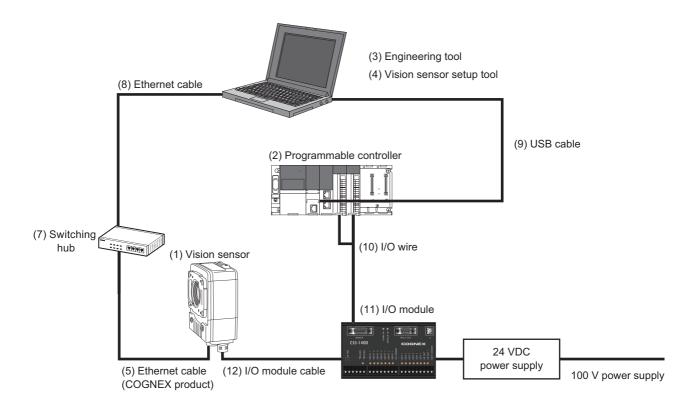

# **5.4** Configurations

The hardware components of the system configuration are as follows.

| No.  | Component name                  | Remarks                                                       | Reference           |  |
|------|---------------------------------|---------------------------------------------------------------|---------------------|--|
| (1)  | Vision sensor                   | Vision sensor VS70                                            | _                   |  |
| (2)  | Programmable controller         | Required for using vision sensors                             | Page 39 Modules     |  |
| (3)  | Engineering tool                | Required for setting a programmable controller                | Page 40 Software    |  |
| (4)  | Vision sensor setup tool        | Required for setting a vision sensor                          |                     |  |
| (5)  | Ethernet cable (COGNEX product) | Required for setting a vision sensor from a personal computer | Page 49 Cables      |  |
| (6)  | Breakout cable                  | Required for supplying power                                  |                     |  |
| (7)  | Switching hub                   | Commercial product                                            | _                   |  |
| (8)  | Ethernet cable                  | Commercial product                                            |                     |  |
| (9)  | USB cable                       | Commercial product                                            |                     |  |
| (10) | I/O wire                        | Commercial product                                            |                     |  |
| (11) | I/O modules                     | Optional item                                                 | Page 50 I/O modules |  |
| (12) | I/O module cable                | Optional item                                                 | Page 49 Cables      |  |

# 5.5 Applicable System

The modules and software that are available for a vision sensor VS70 are as follows.

#### **Modules**

The modules and versions that are available for a vision sensor VS70 are as follows.

For specifications and model names of modules that can be used for each of the connection methods, refer to the manual for each module.

○: Supported, —: Not supported

| Module                                                          |                                                                  | Version                                                                                                    | Connection method |                                         |                |             |
|-----------------------------------------------------------------|------------------------------------------------------------------|----------------------------------------------------------------------------------------------------|-------------------|-----------------------------------------|----------------|-------------|
|                                                                 |                                                                  |                                                                                                    | SLMP              | CC-Link IE<br>Field<br>Network<br>Basic | MODBUS/<br>TCP | EtherNet/IP |
| RnCPU, RnENCPU                                                  |                                                                  | No restrictions*1                                                                                                 | 0                 | 0                                       | 0              | _           |
| FX5CPU                                                          |                                                                  | No restrictions*2                                                                                                 | 0                 | 0                                       | 0              | _           |
| High-speed Universal model QCPU,<br>Universal model process CPU |                                                                  | No restrictions*3                                                                                                 | 0                 | _                                       | _              | _           |
| QnUDE(H)CPU                                                     |                                                                  | No restrictions*3                                                                                                 | 0                 | _                                       | _              | _           |
| Built-in Ethernet por                                           | t LCPU                                                           | No restrictions*4                                                                                                 | 0                 | _                                       | _              | _           |
| FX3UCPU (FX3U-E                                                 | NET-L) <sup>*5</sup>                                             | The firmware version is 3.10 or later.                                                                            | 0                 | _                                       | _              | _           |
| EtherNet/IP net interface module                                | iQ-R series<br>EtherNet/IP<br>network interface<br>module        | The firmware version is 04 or later.     RnCPU, RnENCPU (all versions)                                            | _                 | _                                       | _              | 0           |
|                                                                 | iQ-F series<br>FX5 intelligent<br>EtherNet/IP<br>function module | FX5UJCPU module (all versions)     FX5UCPU module (Ver.1.110 or later)     FX5UCCPU module*6 (Ver.1.110 or later) | _                 | _                                       | _              | 0           |

- \*1 The firmware version of a module must be 28 or later for the automatic detection function of connected devices in an engineering tool.
- \*2 The firmware version of a module must be 1.040 or later for the automatic detection function of connected devices in an engineering
- \*3 The first five digits of the serial number of a module must be 19042 or higher for the automatic detection function of connected devices in an engineering tool.
- \*4 The first five digits of the serial number of a module must be 18112 or higher for the automatic detection function of connected devices in an engineering tool.
- \*5 SLMP connection is not available for a CPU module itself. Use the CPU module and an FX3U-ENET-L for the Ethernet communication together.
- \*6 A connector conversion module FX5-CNV-IFC or FX5-C1PS-5V is required for connecting to an FX5UCCPU module.

#### Software

The versions of each piece of software (engineering tool, vision sensor setup tool, vision sensor profile, and EDS file for a vision sensor) that are available for a vision sensor VS70 are as follows.

○: Supported, —: Not supported

| Software                                       | Connection method                   |                                   |                           |                           |  |
|------------------------------------------------|-------------------------------------|-----------------------------------|---------------------------|---------------------------|--|
|                                                | SLMP                                | CC-Link IE Field<br>Network Basic | MODBUS/TCP                | EtherNet/IP               |  |
| GX Works3                                      | No restrictions*1                   | No restrictions*1                 | 1.035M or later           | 1.072A or later           |  |
| GX Works2                                      | No restrictions*2                   | No restrictions*2                 | _                         | _                         |  |
| FX3U-ENET-L                                    | GX Works2<br>Version 1.20W or later | _                                 | _                         | _                         |  |
| EtherNet/IP Configuration Tool for RJ71EIP91   | _                                   | _                                 | _                         | Ver.1.00A or later        |  |
| EtherNet/IP Configuration Tool for FX5-ENET/IP | _                                   | _                                 | _                         | Ver.1.00A or later        |  |
| In-Sight Explorer*3                            | Version 5.4.3 or later              | Version 5.4.3 or later            | Version 5.7.5PR1 or later | Version 5.7.5PR1 or later |  |
| Vision sensor profile for an engineering tool  | Device Ver: 1                       | Device Ver: 1                     | _                         | _                         |  |
| EDS file for a vision sensor                   | _                                   | _                                 | _                         | Revision 1.2              |  |

- \*1 The version must be 1.035M or later for the automatic detection function of connected devices in an engineering tool.
- \*2 The version must be 1.565P or later for the automatic detection function of connected devices in an engineering tool.
- \*3 Update a vision sensor VS70 to a firmware that supports In-Sight Explorer.

For the firmware update of a vision sensor VS70, refer to "Update Firmware Dialog" in the "In-Sight Explorer Help" screen. The procedure is as follows.

• Open the "In-Sight Explorer Help" screen.

Select [Help] 

□ [In-Sight Explorer Help] in In-Sight Explorer.

2 Open "Update Firmware Dialog."

Enter 'firmware update' in the field under "Type in the word(s) to search for" in the [Search] tab in the "In-Sight Explorer Help" screen, and click [List Topics] and select "Update Firmware Dialog" under "Select topic."

#### **Precautions**

Basically, each version of In-Sight Explorer (vision sensor setup tool) and a vision sensor has no backward compatibility. Do not use a version older than the one used to create a JOB file. Doing so may cause an unexpected behavior.

### When using a VS70 color model

| Vision sensor setup tool | Version                  |
|--------------------------|--------------------------|
| In-Sight Explorer        | Version 5.7.5 or later*1 |

<sup>\*1</sup> A vision sensor VS70 must also be updated to a firmware that supports In-Sight Explorer.

For the firmware update of a vision sensor VS70, refer to "Update Firmware Dialog" in the "In-Sight Explorer Help" screen. The procedure is as follows.

• Open the "In-Sight Explorer Help" screen.

Select [Help] 

□ [In-Sight Explorer Help] in In-Sight Explorer.

2 Open "Update Firmware Dialog."

Enter 'firmware update' in the field under "Type in the word(s) to search for" in the [Search] tab in the "In-Sight Explorer Help" screen, and click [List Topics] and select "Update Firmware Dialog" under "Select topic."

# **5.6** Hardware Components and Optional Items

### Items to prepare

This section shows the items required for the system configuration.

#### Cables

The cables that are available for a vision sensor VS70 are as follows.

| Product name   | Model (COGNEX model)                   | Reference      |
|----------------|----------------------------------------|----------------|
| Ethernet cable | CCB-84901-2001-xx<br>CCB-84901-2002-xx | Page 49 Cables |
| Breakout cable | CCBL-05-01                             |                |
|                | CCB-PWRIO-xx                           |                |
|                | CCB-PWRIO-xxR                          |                |

### Lenses, light covers, and lights

The lenses, light covers, and lights that are available for a vision sensor VS70 are as follows.

| Product name                                       | Model (COGNEX model) | Reference                          |
|----------------------------------------------------|----------------------|------------------------------------|
| Lens, light cover with LED illumination, and light | _                    | Page 41 Items to prepare as needed |

### Items to prepare as needed

This section shows the products that are available for a vision sensor VS70.

| Product                                                         | Reference                                                               |
|-----------------------------------------------------------------|-------------------------------------------------------------------------|
| Autofocus accessories and illumination accessories              | Page 42 Autofocus accessories and illumination accessories              |
| C-mount lenses and lens cover accessories                       | Page 43 C-mount lenses and lens cover accessories                       |
| C-mount lenses and illumination accessories                     | Page 44 C-mount lenses and illumination accessories                     |
| S-mount/M12 manual focus accessories                            | Page 45 S-mount/M12 manual focus accessories                            |
| DataMan lenses, light covers with LED illuminations, and lights | Page 46 DataMan lenses, light covers with LED illuminations, and lights |
| High-powered integrated lights                                  | Page 47 High-powered integrated lights                                  |
| External lights                                                 | Page 48 External lights                                                 |
| Cables                                                          | Page 49 Cables                                                          |
| Mounting bracket                                                | Page 50 Mounting bracket                                                |
| I/O module                                                      | Page 50 I/O modules                                                     |

#### Autofocus accessories and illumination accessories

The autofocus accessories and illumination accessories that are available for a vision sensor VS70 are as follows.

| Product name                                | Model (COGNEX model) | Remarks                                                                                                  |
|---------------------------------------------|----------------------|----------------------------------------------------------------------------------------------------|
| Autofocus module                            | ISAF-7000-8MM        | 8 mm F2.2 lens                                                                                           |
|                                             | ISAF-7000-8MM-ME     | 8 mm F2.2 lens                                                                                           |
|                                             |                      | A Japanese manual is included.                                                                           |
| S-mount/M12 lens                            | LM12-06-01           | 6 mm F2 fixed aperture lens                                                                              |
|                                             | LM12-08-01-F2.2      | 8 mm F2.2 fixed aperture lens                                                                            |
|                                             | LM12-12-01-F2.3      | 12 mm F2.3 fixed aperture lens                                                                           |
|                                             | LM12-16-01           | 16 mm F2.5 fixed aperture lens                                                                           |
|                                             | LM12-25-01           | 25 mm F2 fixed aperture lens                                                                             |
| Light cover set including illumination with | ISLM-7000-WHI        | Illumination with white LED ring light                                                                   |
| LED ring light                              | ISLM-7000-WHI-ME     | Light cover and hex wrench                                                                               |
| Light cover for LED ring light              | COV-7000-CLR         | Clear cover Attach to the LED ring light in the light cover set (ISLM-7000-WHI or ISLM-7000-WHI-ME).     |
|                                             | COV-7000-PL-FULL*1   | Polarized cover Attach to the LED ring light in the light cover set (ISLM-7000-WHI or ISLM-7000-WHI-ME). |
| LED ring light                              | ISL-7000-BL*2        | Blue Used with the light cover for LED ring light attached.                                              |
|                                             | ISL-7000-IR*2        | Infrared light Used with the light cover for LED ring light attached.                                    |
|                                             | ISL-7000-RD*2        | Red Used with the light cover for LED ring light attached.                                               |
|                                             | ISL-7000-WHI*2       | White Used with the light cover for LED ring light attached.                                             |
| Bandpass filter                             | ISF-7000-BLBP435*2   | Blue                                                                                                    |
|                                             | ISF-7000-RDBP605*2   | Red                                                                                                    |
|                                             | ISF-7000-IRBP815*2   | Infrared light                                                                                           |

<sup>\*1</sup> Before attaching a lens cover, pull the red tab to remove the protective film.

<sup>\*2</sup> The accessories and illumination accessories can be used when using an autofocus module as well as when using other modules.

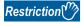

The illumination in the light cover set including illumination with LED ring light (ISLM-7000-WHI or ISLM-7000-WHI-ME) is the only illumination available with an autofocus module. The light cover in the light cover set including illumination with LED ring light (ISLM-7000-WHI or ISLM-7000-WHI-ME) is required for IP67 rating.

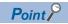

For the attachment procedure of autofocus accessories and illumination accessories, refer to the following:

Page 52 Attachment of an autofocus accessory and illumination accessory

#### C-mount lenses and lens cover accessories

The C-mount lenses and lens cover accessories that are available for a vision sensor VS70 are as follows.

| Product name        | Model (COGNEX model) | Remarks                                    |
|---------------------|----------------------|--------------------------------------------|
| C-mount lens        | LEC-CFF16-F11        | 16 mm F11 fixed aperture lens              |
|                     | LEC-CFF16-F16        | 16 mm F16 fixed aperture lens              |
|                     | LEC-CFF25-F11        | 25 mm F11 fixed aperture lens              |
|                     | LEC-CFF25-F16        | 25 mm F16 fixed aperture lens              |
|                     | LEC-CFF35-F11        | 35 mm F11 fixed aperture lens              |
|                     | LEC-CFF35-F16        | 35 mm F16 fixed aperture lens              |
|                     | LEC-59873*1          | 50 mm F2-F22 aperture lens                 |
|                     | LFC-9F1B             | 9 mm F1.4 aperture lens                    |
|                     | LFC-12.5F            | 12.5 mm F1.4 aperture lens                 |
|                     | LFC-16F1             | 16 mm F1.4 aperture lens                   |
|                     | LFC-25F1             | 25 mm F1.4 aperture lens                   |
|                     | LFC-35F1             | 35 mm F1.6 aperture lens                   |
|                     | LFC-50F1*1           | 50 mm F2.3 aperture lens                   |
| Standard lens cover | COV-7000-CMNT        | Standard lens cover and lens cover adapter |
| Extended lens cover | COV-7000-CMNT-EX     | Extended lens cover and lens cover adapter |

<sup>\*1</sup> An extended lens cover (COV-7000-CMNT-EX) is required.

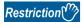

- Vision sensor VS70s support the C-mount lenses in the table above. If a different lens is used, the following restrictions apply. ( Page 105 C-mount lens clearance dimensions)
  - Maximum thread length is 5.25 mm.
- $\cdot$  When the focus position of a lens is set for infinity, the flange back (distance from the mount surface and the rear end) of the C-mount lens whose rear end is larger than 14.75 mm diameter cannot be 6.5 mm or greater in length.
- The illumination accessory in the light cover set including an illumination with an LED ring light (ISLM-7000-WHI or ISLM-7000-WHI-ME) cannot be attached to a vision sensor when the standard lens cover (COV-7000-CMNT) or extended lens cover (COV-7000-CMNT-EX) is attached to a C-mount lens.
- The standard lens cover (COV-7000-CMNT) or extended lens cover (COV-7000-CMNT-EX) can be used with the C-mount lenses in the table above. If a different lens is used, the following restrictions apply.
  - $\cdot$  When using the standard lens cover (COV-7000-CMNT), the maximum lens length is 41 mm with a bandpass filter, the maximum lens body diameter is 36.5 mm, and the maximum diameter including locking screws is 47 mm.
  - $\cdot$  When using the extended lens cover (COV-7000-CMNT-EX), the maximum lens length is 62 mm with a bandpass filter, the maximum lens body diameter is 36.5 mm and the maximum diameter including locking screws is 46.5 mm.

#### C-mount lenses and illumination accessories

The C-mount lenses and illumination accessories that are available for a vision sensor VS70 are as follows.

| Product name                                | Model (COGNEX model)  | Remarks                                                               |
|---------------------------------------------|-----------------------|-----------------------------------------------------------------------|
| C-mount lens                                | LFC-9F1B              | 9 mm F1.4 aperture lens                                               |
|                                             | LFC-12.5F             | 12.5 mm F1.4 aperture lens                                            |
|                                             | LFC-16F1              | 16 mm F1.4 aperture lens                                              |
|                                             | LFC-25F1              | 25 mm F1.4 aperture lens                                              |
|                                             | LFC-35F1              | 35 mm F1.6 aperture lens                                              |
|                                             | LFC-50F1*1            | 50 mm F2.3 aperture lens                                              |
| Light cover set including illumination with | ISLM-7000-WHI*2       | Illumination with white LED ring light, light cover, and hex wrench   |
| LED ring light                              | ISLM-7000-WHI-ME*2    | A Japanese manual is included.                                        |
| Light cover set for LED ring light          | ISLM-7000-00-ME*2     | Light cover and hex wrench A Japanese manual is included.             |
| Light cover for LED ring light              | COV-7000-CLR*2        | Clear cover                                                           |
|                                             | COV-7000-PL-FULL*2,*3 | Polarized cover                                                       |
| LED ring light                              | ISL-7000-BL*2         | Blue Used with the light cover for LED ring light attached.           |
|                                             | ISL-7000-IR*2         | Infrared light Used with the light cover for LED ring light attached. |
|                                             | ISL-7000-RD*2         | Red Used with the light cover for LED ring light attached.            |
|                                             | ISL-7000-WHI*2        | White Used with the light cover for LED ring light attached.          |
| Bandpass filter                             | ISF-7000-BLBP435*2    | Blue                                                                  |
|                                             | ISF-7000-RDBP605*2    | Red                                                                   |
|                                             | ISF-7000-IRBP815*2    | Infrared light                                                        |

<sup>\*1</sup> An extended lens cover (COV-7000-CMNT-EX) is required.

<sup>\*3</sup> Before attaching a lens cover, pull the red tab to remove the protective film.

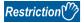

Maximum lens length is 38.5 mm with no bandpass filter, and 36 mm with a bandpass filter. Larger lenses will irretrievably damage the vision sensor.

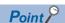

- The C-mount lenses in the table above can be used with the illumination and light cover in the light cover set including illumination with LED ring light (ISLM-7000-WHI or ISLM-7000-WHI-ME).
   Other C-mount lenses whose diameters are 29.5mm or smaller can be used with the illumination and light cover in the light cover set including illumination with LED ring light (ISLM-7000-WHI or ISLM-7000-WHI-
- For the attachment procedure of a C-mount lens and an illumination accessory, refer to the following: (SP Page 57 Attachment of a C-mount lens and a lens cover accessory)

<sup>\*2</sup> The accessories and illumination accessories can be used when using an autofocus module as well as when using other modules.

#### S-mount/M12 manual focus accessories

The S-mount/M12 manual focus accessories that are available for a vision sensor VS70 are as follows.

| Product name          | Model (COGNEX model) | Remarks                                                                |
|-----------------------|----------------------|------------------------------------------------------------------------|
| S-mount/M12 lens      | LM12-06-01           | 6 mm F2 fixed aperture lens                                            |
|                       | LM12-08-01-F2.2      | 8 mm F2.2 fixed aperture lens                                          |
|                       | LM12-12-01-F2.3      | 12 mm F2.3 fixed aperture lens                                         |
|                       | LM12-16-01           | 16 mm F2.5 fixed aperture lens                                         |
|                       | LM12-25-01           | 25 mm F2 fixed aperture lens                                           |
| Installation tool kit | ISLN-7000-SMNT       | Adapter for S-mount/M12 lens, lens locking cone, and installation tool |
| Lens removal tool kit | ISAF-7000-TOOL       | Removal tool kit for autofocus lens                                    |

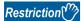

- The installation tool kit (ISLN-7000-SMNT) is required when attaching any of the S-mount/M12 lenses in the table above.
- Vision sensor VS70s support S-mount/M12 lenses in the table above. If a different lens is used, the following restrictions apply.
  - $\cdot\,\text{At}$  infinity focus, the back focal length must be 5.5 mm or greater.
  - · At close up, the back focal length of the lens cannot be greater than 13 mm.

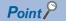

For the attachment procedure of an S-mount/M12 manual focus accessory, refer to the following:

Page 65 Attachment of an S-mount/M12 manual focus lens

#### DataMan lenses, light covers with LED illuminations, and lights

The DataMan lenses, light covers with LED illuminations, and clear covers that are available for a vision sensor VS70 are as follows.

| Product name                      | Model (COGNEX model) | Remarks                                                            |
|-----------------------------------|----------------------|--------------------------------------------------------------------|
| S-mount/M12 lens                  | DM300-LENS-10        | 10.3 mm F5, S-mount/M12 lens kit                                   |
|                                   | DM300-LENS-10-IR     | 10.3 mm F5, S-mount/M12 lens kit for infrared light                |
|                                   | DM300-LENS-16        | 16 mm F9, S-mount/M12 lens kit                                     |
|                                   | DM300-LENS-25*1      | 25 mm F6, S-mount/M12 lens kit                                     |
| Extension kit                     | DM300-EXT            | _                                                                  |
| Clear cover                       | DM300-CLCOV          | _                                                                  |
| Light cover with LED illumination | DM300-CLCOV-WHI      | White LED illumination and clear cover                             |
|                                   | DM300-DLCOV-BL       | Blue LED illumination and lens cover with diffuse filter           |
|                                   | DM300-DLCOV-RE       | Red LED illumination and lens cover with diffuse filter            |
|                                   | DM300-DLCOV-IR       | IR LED illumination and lens cover with diffuse filter             |
|                                   | DM300-DLCOV-RE-ESD   | Red LED illumination, ESD safe, and lens cover with diffuse filter |
|                                   | DM300-PLCOV-RE       | Red LED illumination and lens cover with polarized filter          |
| Light                             | DM360-HPIL-RE-P      | Polarized red LED high-powered integrated light ESD safe           |
|                                   | DM360-HPIL-RE        | Non-polarized red LED high-powered integrated light                |

<sup>\*1</sup> An extension kit (DM300-EXT) is required.

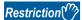

Vision sensor VS70 supports S-mount/M12 lenses in the table above. If a different lens is used, the following restrictions apply.

- At infinity focus, the back focal length must be greater than 5.5 mm.
- At close up, the back focal length of the lens cannot be greater than 13 mm.

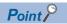

- S-mount/M12 manual focus lenses support the DataMan accessories in the table above. DataMan lenses only support lens covers and lights in the table above.
- The clear cover (DM300-CLCOV) is supported by S-mount/M12 manual focus lenses, and provides IP65 rating. ( Page 45 S-mount/M12 manual focus accessories)

### **High-powered integrated lights**

The high-powered integrated lights that are available for a vision sensor VS70 are as follows.

| Product name                   | Model (COGNEX model) | Remarks                   |
|--------------------------------|----------------------|---------------------------|
| High-powered integrated lights | DM30X-HPIA-470       | Blue narrow               |
|                                | DM30X-HPIA-470-W     | Blue wide                 |
|                                | DM30X-HPIA-625       | Red narrow                |
|                                | DM30X-HPIA-625-W     | Red wide                  |
|                                | DM30X-HPIA-625P      | Red narrow with polarizer |
|                                | DM30X-HPIA-IR        | Infrared narrow           |
|                                | DM30X-HPIA-IR-W      | Infrared wide             |
|                                | DM30X-HPIA-WHI       | White narrow              |
|                                | DM30X-HPIA-WHI-W     | White wide                |

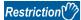

When using the COGNEX high-powered integrated light whose model name is DM30X-HPIA-xxx, the following restrictions apply.

- The spacer kit accessory (DMA-SPKIT-30X-00) is required when using a high-powered integrated light. When a spacer is used, the field of view will be limited for wide-angled lenses.
- A ferrite clamp on core (Fair-Rite 0431167281, manufactured by Mouser Electronics) must be attached to an external light cable to prevent noise.

#### **External lights**

The external lights that are available for a vision sensor VS70 are as follows.

| Product name | Model (COGNEX model) | Remarks                            |
|--------------|----------------------|------------------------------------|
| Bar light    | IVSL-LX520-470       | Blue                               |
|              | IVSL-LX520-625       | Red                                |
|              | IVSL-LX520-LP        | Linear polarizer for IVSL-LX520-XX |
|              | IVSL-YLW2X-625       | Red narrow                         |
|              | IVSL-YLW2X-625-W     | Red wide                           |
|              | IVSL-YLW2X-625P      | Red narrow with linear polarizer   |
|              | IVSL-YLW2X-850       | Infrared narrow                    |
|              | IVSL-YLW300-470      | Blue narrow                        |
|              | IVSL-YLW300-470-W    | Blue wide                          |
|              | IVSL-YLW300-625      | Red narrow                         |
|              | IVSL-YLW300-625-W    | Red wide                           |
|              | IVSL-YLW300-WHI      | White narrow                       |
|              | IVSL-YLW300-WHI-W    | White wide                         |

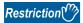

- An external light can be connected to the LIGHT connector of a vision sensor by using the external light cable (CCB-M12LTF-xx).
- Vision sensor VS70s support either external lights or the illumination in the light cover set including illumination with LED ring light (ISLM-7000-WHI or ISLM-7000-WHI-ME); however, both lighting devices cannot be used at the same time.
- When using an external light whose product ID is IVSL-YLW2X-xxx, IVSL-YLW300-xxx, or IVSL-LX520-xxx, a ferrite clamp on core (Fair-Rite: 0431167281, manufactured by Mouser Electronics. Inc.) must be attached to an external light cable to prevent radiation.
- When connecting daisy-chaining multiple external lights whose product ID is IVSL-YLW2X-xxx or IVSL-YLW300-xxx, the lights must be powered externally by a separate power supply.
   Connect the control cable (CCB-FOV25-MAL-012) to the LIGHT connector of the vision sensor, or connect the power cable (IVSL-5PM12-5) to connect the light to the separate power supply.
- When using an external light whose product ID is IVSL-LX520-xxx, the light must be powered externally by a separate power supply.
- Connect the control cable (CCB-FOV25-MAL-012) to the LIGHT connector of the vision sensor, or connect the power cable (IVSL-5PM12-5) to connect the light to the separate power supply.
- The power cables (IVSL-5PM12-J300, IVSL-5PM12-J500, and IVSL-5PM12-J2000) cannot be used with the external lights whose product ID is IVSL-LX520-xxx.

#### Cables

The cables that are available for a vision sensor VS70 are as follows.

| Product name         | Model (COGNEX model) | Remarks                                                                         |
|----------------------|----------------------|---------------------------------------------------------------------------------|
| Ethernet cable       | CCB-84901-2001-01    | Cable length 0.6 m, M12 connector⇔RJ-45 connector, straight                     |
|                      | CCB-84901-2001-02    | Cable length 2 m, M12 connector⇔RJ-45 connector, straight                       |
|                      | CCB-84901-2001-05    | Cable length 5 m, M12 connector⇔RJ-45 connector, straight                       |
|                      | CCB-84901-2001-10    | Cable length 10 m, M12 connector⇔RJ-45 connector, straight                      |
|                      | CCB-84901-2001-15    | Cable length 15 m, M12 connector⇔RJ-45 connector, straight                      |
|                      | CCB-84901-2001-30    | Cable length 30 m, M12 connector⇔RJ-45 connector, straight                      |
|                      | CCB-84901-2002-02    | Cable length 2 m, M12 connector⇔RJ-45 connector, right-angle                    |
|                      | CCB-84901-2002-05    | Cable length 5 m, M12 connector⇔RJ-45 connector, right-angle                    |
|                      | CCB-84901-2002-10    | Cable length 10 m, M12 connector⇔RJ-45 connector, right-angle                   |
| Breakout cable       | CCBL-05-01           | Cable length 5 m, M12 connector ⇔ 12 stranded wires, straight                   |
|                      | CCB-PWRIO-05         | Cable length 5 m, M12 connector ⇔ 12 stranded wires, twisted pair, straight     |
|                      | CCB-PWRIO-10         | Cable length 10 m, M12 connector ⇔ 12 stranded wires, twisted pair, straight    |
|                      | CCB-PWRIO-15         | Cable length 15 m, M12 connector ⇔ 12 stranded wires, twisted pair, straight    |
|                      | CCB-PWRIO-05R        | Cable length 5 m, M12 connector ⇔ 12 stranded wires, twisted pair, right-angle  |
|                      | CCB-PWRIO-10R        | Cable length 10 m, M12 connector ⇔ 12 stranded wires, twisted pair, right-angle |
|                      | CCB-PWRIO-15R        | Cable length 15 m, M12 connector ⇔ 12 stranded wires, twisted pair, right-angle |
| External light cable | CCB-M12LTF-00        | Cable length 0.5 m                                                              |
|                      | CCB-M12LTF-01        | Cable length 1 m                                                                |
|                      | CCB-M12LTF-02        | Cable length 2 m                                                                |
|                      | CCB-M12LTF-05        | Cable length 5 m                                                                |
|                      | CCB-FOV25-MAL-012    | Used for a bar light (IVSL-LX520-□).                                            |
|                      | IVSL-5PM12-J300      | Cable length 0.3 m                                                              |
|                      | IVSL-5PM12-J500      | Cable length 0.5 m                                                              |
|                      | IVSL-5PM12-J2000     | Cable length 2 m                                                                |
| I/O module cable     | CCB-PWRIO-MOD-02     | Cable length 2 m, M12 connector ⇔ 15 pin connector (DB15)                       |
|                      | CCB-PWRIO-MOD-05     | Cable length 5 m, M12 connector ⇔ 15 pin connector (DB15)                       |

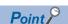

For cable specifications, refer to the following:

Page 20 I/O Specifications

### **Power supply**

The power supply that is available for a vision sensor VS70 is as follows.

| Product name                   | Model (COGNEX model) | Remarks                              |
|--------------------------------|----------------------|--------------------------------------|
| 24 VDC power supply            | ACC-24I              | _                                    |
| Power cord                     | CBLI-24VDJP          | Used in Japan.                       |
|                                | CBLI-24VDUS          | Used in North America.               |
|                                | CBLI-24VDUK          | Used in United Kingdom.              |
|                                | CBLI-24VDEU          | Used in Europe.                      |
| Power cable for external light | IVSL-5PM12-5         | Used for a bar light (IVSL-LX520-□). |

### **Mounting bracket**

The mounting bracket that is available for a vision sensor VS70 is as follows.

| Product name     | Model (COGNEX model) | Remarks                         |
|------------------|----------------------|---------------------------------|
| Mounting bracket | ISB-7000-7K          | Four M3 screws and a hex wrench |

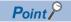

For the mounting procedure, refer to the following:

Page 78 Attachment of a Mounting Bracket

#### I/O modules

The I/O modules that are available for a vision sensor VS70 are as follows.

| Product name | Model (COGNEX model) | Remarks |
|--------------|----------------------|---------|
| I/O module   | CIO-MICRO            | _       |
|              | CIO-1400             |         |

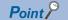

For the connection method, refer to the following:

Page 70 Connection of an I/O Module

# 6 SYSTEM CONSTRUCTION

This chapter explains how to attach accessories to a vision sensor VS70.

### **6.1** Installation Environment

Before installing a vision sensor, check that the installation environment complies with the precautions for use and general specifications.

F PRECAUTIONS FOR USE

Page 16 General Specifications

## 6.2 Installation of a Vision Sensor

Install a vision sensor using mounting holes on the mounting surface.

#### **Precautions**

- It is recommended the vision sensor be grounded, either by installing the vision sensor to a fixture that is electrically grounded or by connecting a wire from the vision sensor's fixture to frame ground or Earth ground.
- When a ground wire is used, it should be attached to one of the four mounting points on the back plate of the vision sensor.

  Do not attach it to the mounting point on the front of the vision sensor.

#### Operating procedure

- Align the holes on the mounting surface with the mounting holes on a vision sensor.
- **2.** Insert M3 screws into the mounting holes, and tighten them using a 2.5 mm hex wrench.

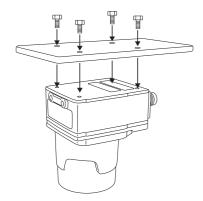

### Point P

- The maximum tightening torque of M3 screws is 0.90 N·m.
- M3 screws are sold separately.
- The maximum insertion depth of the M3 screws is 3.5 mm in the rear housing, and 3.75 mm in the front housing, plus the thickness of the mounting material used.

# 6.3 Attachment of a Lens and Light

# Attachment of an autofocus accessory and illumination accessory

Attach the autofocus accessory by following the procedure below.

The autofocus module has an 8 mm M12 lens pre-attached.

When a different lens is required, replace the lens before attaching the autofocus module to a vision sensor.

For the replacement procedure for a lens, refer to the following:

Page 84 Replacement of an M12 Autofocus Lens

#### **Precautions**

- Before attaching or removing an illumination accessory, turn OFF the power of the vision sensor.
   Failure to do so may result in damage to the vision sensor and/or the illumination accessory.
- A connector protrudes from the underside of the light housing and can be damaged if placed on a hard surface.
- A connector protrudes from the underside of the light housing.

To prevent damage, it is recommended the light housing not be removed from the box until ready to be assembled.

- Wear gloves when attaching a filter to prevent leaving fingerprints on the surface of the filter.
- · The light cover set including illumination with LED ring light is sold separately.
- The illumination in the light cover set including illumination with LED ring light is the only illumination available with an autofocus module

The lens cover in the light cover set including illumination with LED ring light is required for IP67 rating.

 When removing a PCB from a vision sensor, refer to the following section to safely remove the PCB and avoid damage to the vision sensor.

Page 91 Removal of a PCB

#### Operating procedure

- 1. Remove the rubber faceplate covering the image sensor window.
- 2. Remove the protective film covering the threaded lens opening (if present).
- **3.** Plug a PCB into the lighting connector on the vision sensor faceplate.

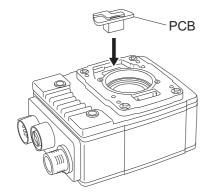

**4.** Place a spacer on the vision sensor.

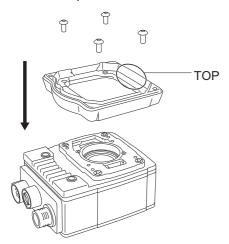

# Point P

When placing the spacer, check the position of the character, "TOP" on the spacer to place it in the same direction as the figure below.

- **5.** Check that the gasket is located under the spacer.
- **6.** Insert four M3  $\times$  6 mm screws, and tighten them using a 2 mm hex wrench in the order of one to four shown in the following figure.

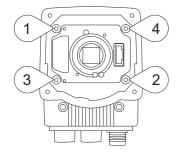

### Point P

The maximum tightening torque is 0.34 N·m.

7. Place an autofocus module on the vision sensor.

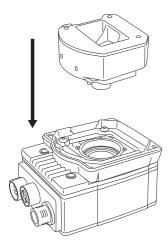

Point P

When placing the autofocus module, check the position of two alignment pins on the bottom of the autofocus module to place it in the same direction as the following figure.

- **8.** Temporarily fasten the three captive screws on the top of the autofocus module using a 1.5 mm hex wrench.
- **9.** Tighten the captive screws with a force of 0.50 N·m using a torque screwdriver with a 1.5 mm hex torque bit capable of reaching 15 mm into a 2.5 mm diameter hole.
- **10.** Check that the gasket is located on the spacer, and place the light housing.

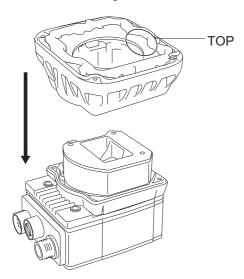

Point P

When placing the light housing, check the position of the character, "TOP" on the light housing to place it in the same direction as the following figure.

**11.** Insert captive screws into the four captive screw access holes near the white circles on the LED ring light, and tighten them using a 2 mm hex wrench in the order of one to four shown in the following figure.

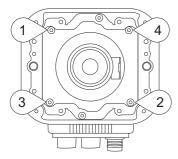

Point P

The maximum tightening torque is 0.34 N·m.

**12.** When using a bandpass filter, insert the filter in the light baffle so that it's held in place between the light baffle's filter tabs.

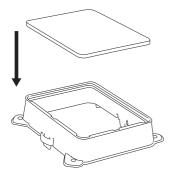

**13.** Push the filter down and snap it into the prescribed place.

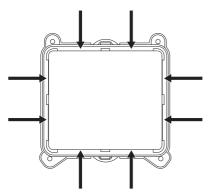

- **14.** Check that the filter retention tabs are flush with the top surface of the filter.
- **15.** Tilt the light baffle toward the light housing, and maneuver the light baffle under the LED ring light in order from the bottom.

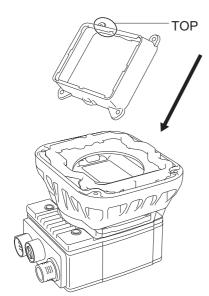

Point P

Light baffles are designed to fit the structure of LED ring lights.

When placing the light baffle, check the position of the character, "TOP" on the light baffle to place it in the same direction as the following figure.

16. Compress the light baffle to 'key' the captive screw access holes on the light housing.

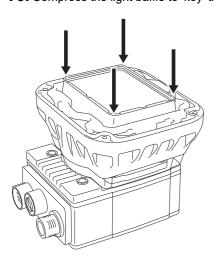

**17.** Place a light cover on the light housing.

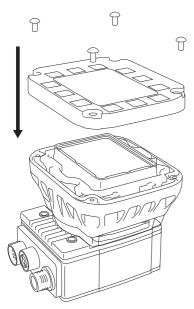

- $\textbf{18.} \ \text{Align the central clear region of the light cover with the light baffle edges}.$
- **19.** Insert four M3  $\times$  12 mm screws, and tighten them using a 2 mm hex wrench in the order of one to four shown in the following figure.

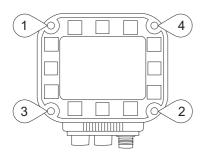

Point P

The maximum tightening torque is 0.31  $\ensuremath{\text{N}}{\cdot}\text{m}.$ 

# Attachment of a C-mount lens and a lens cover accessory

Attach a C-mount lens and a lens cover accessory by following the procedure below.

#### Operating procedure

- **1.** Remove the rubber faceplate covering the image sensor window.
- **2.** Remove the protective film covering the threaded lens opening (if present).
- **3.** Place a lens cover adapter on the faceplate of the vision sensor, and insert four adapter screws and tighten.

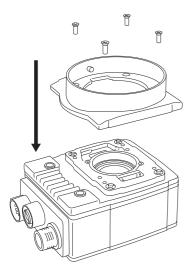

Point P

The maximum tightening torque is 0.26 N·m.

**4.** Thread a lens into the vision sensor.

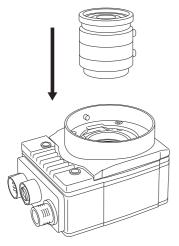

**5.** For adjusting the focus of the C-mount lens, start In-Sight Explorer, and turn the focus ring while checking the focus.

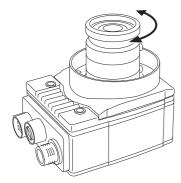

Point P

For details on the adjustment of focus, refer to the help of In-Sight Explorer.

**6.** Attach the standard lens cover or extended lens cover to the vision sensor.

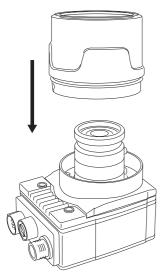

**7.** Turn the lens cover clockwise until it locks.

### Attachment of a C-mount lens and an illumination accessory

Attach a C-mount lens and an illumination accessories in the light cover set including illumination with LED ring light by following the procedure below.

#### Precautions

- Before attaching or removing an illumination accessory, turn OFF the power of the vision sensor. Failure to do so may result in damage to the vision sensor and/or the illumination accessory.
- A connector protrudes from the underside of the light housing and can be damaged if placed on a hard surface.
- A connector protrudes from the underside of the light housing.
   To prevent damage, it is recommended the light housing not be removed from the box until ready to be assembled.
- Wear gloves when attaching a filter to prevent leaving fingerprints on the surface of the filter.
- When removing a PCB from a vision sensor, refer to the following section to safely remove the PCB and avoid damage to the vision sensor.
  - Page 91 Removal of a PCB
- The maximum insertion depth of the M3 screws is 3.5 mm in the rear housing, and 3.75 mm in the front housing, plus the thickness of the mounting material used.

#### Operating procedure

- 1. Remove the rubber faceplate covering the image sensor window.
- 2. Remove the protective film covering the threaded lens opening (if present).
- **3.** Plug a PCB into the lighting connector on the vision sensor faceplate.

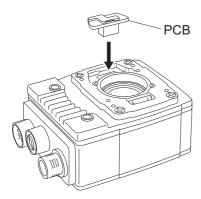

**4.** Place a spacer on the vision sensor.

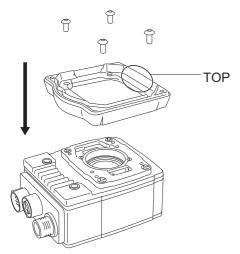

## Point P

When placing the spacer, check the position of the character, "TOP" on the spacer to place it in the same direction as the figure below.

- **5.** Check that the gasket is located under the spacer.
- **6.** Insert four M3  $\times$  6 mm screws, and tighten them using a 2 mm hex wrench in the order of one to four shown in the following figure.

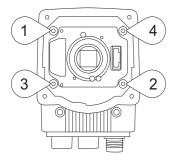

### Point P

The maximum tightening torque is 0.34 N·m.

**7.** Thread a lens into the vision sensor.

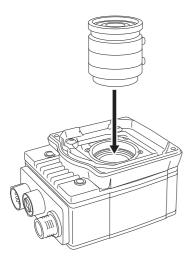

**8.** For adjusting the focus, select "Live Video" in In-Sight Explorer, and turn the focus ring while checking the focus.

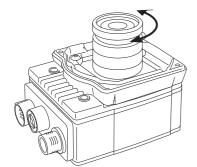

Point P

For details on the adjustment of focus, refer to the help of In-Sight Explorer.

9. Check that the gasket is located on the spacer, and place the light housing.

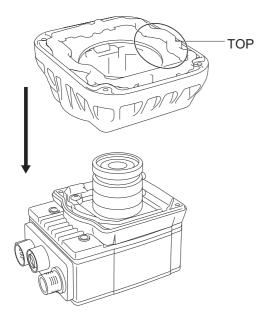

Point P

When placing the light housing, check the position of the character, "TOP" on the light housing to place it in the same direction as the following figure.

**10.** Insert captive screws into the four captive screw access holes near the white circles on the light housing, and tighten them using a 2 mm hex wrench in the order of one to four shown in the following figure.

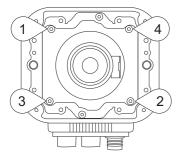

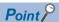

- The maximum tightening torque is 0.34 N·m.
- When a different LED color is required, refer to the following:
- Page 80 Replacement of an LED Ring Light
- **11.** When using a bandpass filter, insert the filter in the light baffle so that it's held in place between the light baffle's filter tabs.

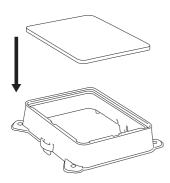

**12.** Push the filter down and snap it into the prescribed place.

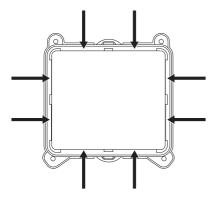

**13.** Check that the filter retention tabs are flush with the top surface of the filter.

**14.** Tilt the light baffle toward the light housing, and maneuver the light baffle under the LED ring light in order from the bottom.

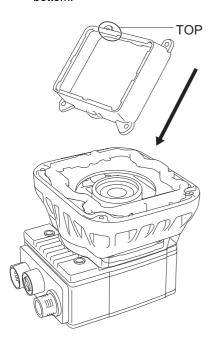

Point P

Light baffles are designed to fit the structure of LED ring lights.

When placing the light baffle, check the position of the character, "TOP" on the light baffle to place it in the same direction as the following figure.

**15.** Compress the light baffle to 'key' the captive screw access holes on the light housing.

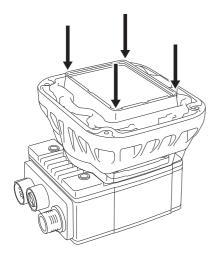

**16.** Place a light cover on the light housing.

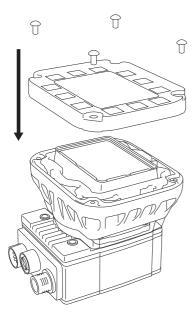

- **17.** Align the central clear region of the light cover with the light baffle edges.
- **18.** Insert four M3  $\times$  12 mm screws, and tighten them using a 2 mm hex wrench in the order of one to four shown in the following figure.

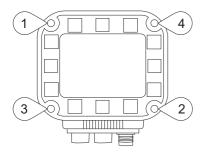

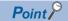

The maximum tightening torque is 0.31 N·m.

### Attachment of an S-mount/M12 manual focus lens

Attach an S-mount/M12 manual focus lens by following the procedure below.

#### Operating procedure

- **1.** Remove the rubber faceplate covering the image sensor window.
- **2.** Remove the protective film covering the threaded lens opening (if present).
- 3. Place an S-mount adapter over the image sensor window.

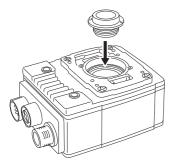

4. Place the "In-Sight" end of the adapter tool on the S-mount adapter, and turn clockwise until tight.

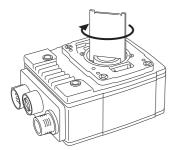

**5.** Remove the adapter tool, and turn a lens clockwise to tighten.

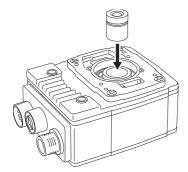

**6.** For adjusting the focus, select "Live video" in In-Sight Explorer, and turn the focus ring while checking the focus.

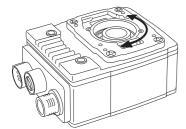

### Point P

For details on the adjustment of focus, refer to the help of In-Sight Explorer.

**7.** Push a rubber lens-locking cone onto the M12 lens, and fix to the place around the nose of the lens. Avoid rotating the M12 lens.

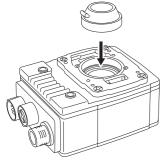

**8.** When using a lens cover accessory, attach a lens cover to the vision sensor.

# 6.4 Connection of an External Light Cable

This section shows the procedure for connecting an external light cable.

#### Operating procedure

- 1. Remove the protective cap from the LIGHT connector (if present).
- 2. Connect the M12 connector of an external light to the LIGHT connector of the vision sensor.

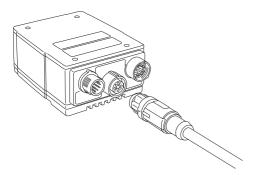

**3.** Connect the other end of the light cable to an external lighting device (for example, a strobe light).

#### **Precautions**

The cable is designed to connect with its key aligned with the keyway of the connector on the Vision Sensor. Do not force the connections or damage may occur.

## 6.5 Connection of an Ethernet Cable

This section shows the procedure for connecting an Ethernet cable.

#### Operating procedure

1. Connect the Ethernet cable's M12 connector to the vision sensor's Ethernet connector.

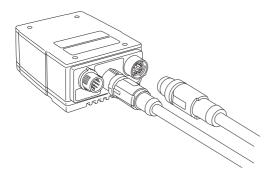

2. Connect the Ethernet cable's RJ-45 connector to the switching hub or personal computer, as applicable.

#### **Precautions**

- The cable is designed to connect with its key aligned with the keyway of the connector on the Vision Sensor.

  Do not force the connections or damage may occur.
- The Ethernet cable shield must be grounded at the far end.
   Whatever this cable is plugged into (usually a switching hub) should have a grounded Ethernet connector.
   A digital voltmeter should be used to validate the grounding.

# 6.6 Connection of a Breakout Cable

This section shows the procedure for connecting a breakout cable.

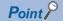

For the specifications on the breakout cable, refer to the following:

Page 26 Breakout cable specifications

### Operating procedure

- 1. Check that the 24 VDC power supply is OFF.
- 2. Connect an I/O wire or a serial wire to an appropriate device (such as a programmable controller).
- Connect the 24 VDC (red wire) and GND (black wire) of a breakout cable to the corresponding terminals on the power supply.
- 4. Connect the power and I/O Breakout cable's M12 connector to the vision sensor's PWR connector.
- **5.** Turn ON the 24 VDC power supply.

#### Precautions

- To reduce emissions, connect the far end of the breakout cable shield to frame ground.
- Before wiring I/O wires to an I/O device or adjusting the connected wires, turn OFF the power of the vision sensor.
- · Cut unused wires or protect them with insulating materials. Be careful not to short-circuit with 24 VDC wires.
- Use only 24 VDC and observe the indicated polarity. Otherwise, fire or damage may result.
- The cable is designed to connect with its key aligned with the keyway of the connector on the Vision Sensor. Do not force the connections or damage may occur.

# Connection example of a breakout cable

This section shows an example for connecting a breakout cable.

#### Sink type

- Input module (positive/negative common shared type)
- Output module (sink type)

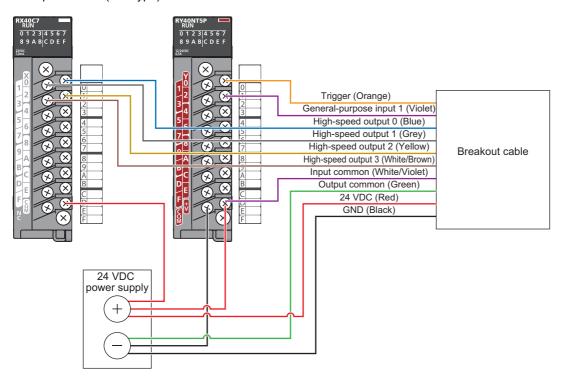

#### Source type

- Input module (positive/negative common shared type)
- Output module (source type)

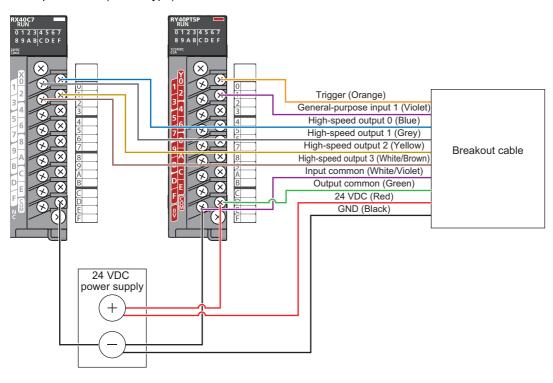

# 6.7 Connection of an I/O Module

This section shows the specifications and procedure for connecting an I/O module.

## **Specifications of CIO-MICRO I/O modules**

For the connection between a CIO-MICRO I/O module and a programmable controller, use a terminal block.

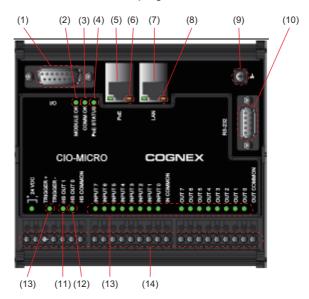

| No.  | Connector/Indicator            | Description                                                                                                    |
|------|--------------------------------|----------------------------------------------------------------------------------------------------|
| (1)  | I/O port (D-sub 15P, female)   | Connects an I/O module to a vision sensor using an I/O module cable.                                                                                     |
| (2)  | MODULE OK LED                  | Turns ON in green when an I/O module is initialized and the communication with a vision sensor is ready.                                                 |
| (3)  | COMM OK LED                    | Turns ON in green when the communication with a vision sensor or an I/O module is successfully established.                                              |
| (4)  | PoE STATUS LED                 | Unsupported                                                                                                    |
| (5)  | PoE port                       | Connects the I/O module to a vision sensor with an Ethernet.                                                                                             |
| (6)  | PoE port LED                   | Indicates the network connection status to a vision sensor.  • Flashing (green): Linking-up  • Flashing (orange): Data linking  • OFF: Linking-down      |
| (7)  | LAN port                       | Connects the I/O module to an Ethernet network.                                                                                                    |
| (8)  | LAN port LED                   | Indicates the network connection status to a local area network.  • Flashing (green): Linking-up  • Flashing (orange): Data linking  • OFF: Linking-down |
| (9)  | Frame ground terminal          | Connects the frame ground line to this terminal.                                                                                                    |
| (10) | RS-232 port (D-sub 9P, female) | Unsupported                                                                                                    |
| (11) | HS OUT0 LED                    | Turns ON in green when a high-speed output signal 0 is ON.                                                                                               |
| (12) | HS OUT1 LED                    | Turns ON in green when a high-speed output signal 1 is ON.                                                                                               |
| (13) | I/Os and trigger status LEDs   | Turns ON in green while each I/O signal is ON.                                                                                                    |
| (14) | Terminal block                 | Connects the I/O module to a 24 VDC power supply, triggers, external I/Os, high-speed outputs, and commons.                                              |

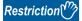

- 'General-purpose output 1', 'High-speed output 2/Input 2', and 'High-speed output 3/Input 3' are not supported.
- 1000Base-T is not supported.
- Before wiring or adjusting I/O wires, turn OFF the power of the vision sensor.

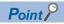

- 'High-speed output 0' and 'High-speed output 1' can be set as sink or source current up to 50 mA.
- The general-purpose output can be set as sink or source current up to 100 mA that can be set by the user.

### Connection procedure of a CIO-MICRO I/O module

This section shows the procedure for connecting a CIO-MICRO I/O module.

### Operating procedure

- **1.** Page 71 Connecting an I/O module to a power supply
- 2. Page 71 Connecting an I/O module to a frame ground
- 3. Page 72 Connecting an I/O module (terminal block) to a programmable controller
- 4. Page 72 Connecting an I/O module (LAN port) to a programmable controller
- 5. Page 72 Connecting an Ethernet cable to a vision sensor
- **6.** Page 72 Connecting an I/O module cable to a vision sensor

### **Precautions**

The cable is designed to connect with its key aligned with the keyway of the connector on the Vision Sensor.

Do not force the connections or damage may occur.

### Connecting an I/O module to a power supply

### Operating procedure

- 1. Check that the 24 VDC power supply is OFF.
- 2. Using a screwdriver, loosen the 24 VDC positive and negative terminals on the I/O module.
- 3. Connect the 24 VDC power supply to the 24 VDC positive and negative terminals on the I/O module.
- **4.** Using a screwdriver, tighten the screws and fix the lead wires on the terminal block. The maximum tightening torque is 0.1921 N·m.

#### **Precautions**

Do not connect an I/O module to a power supply other than 24 VDC. Additionally, do not connect the 24 VDC power supply to any terminal other than the 24 VDC positive and negative terminals. Failure to do so may result in fire or failure.

### Connecting an I/O module to a frame ground

### Operating procedure

- 1. Connect the frame ground wire to the frame ground terminal of the I/O module.
- Connect the other end of the frame ground wire to the frame ground.

#### **Precautions**

The frame ground terminal and the shield ground of each connector (RS-232 port, LAN port, PoE port, and I/O port) are contacted in the I/O module.

The system grounding is designed to be at a zero ground potential.

This zero ground potential extends through the cable and to peripheral equipment, such as a vision sensor and a programmable controller.

For safe operation, connect all the ground connections securely.

### Connecting an I/O module (terminal block) to a programmable controller

### Operating procedure

- 1. Decide how to connect the terminal block of the I/O module to the device.
- 2. Using a screwdriver, loosen the applicable screw terminals.
- 3. Connect I/O wires to I/O terminals of the terminal block.
- **4.** Connect the other end of the cable to the relevant I/O module.
- **5.** Using a screwdriver, tighten the screws and fix the lead wires on the I/O terminals of the terminal block. The maximum tightening torque is 0.1921 N·m.

### Connecting an I/O module (LAN port) to a programmable controller

### Operating procedure

- 1. Connect a LAN cable (RJ-45 connector) to the LAN port on an I/O module.
- 2. Connect the other end of the LAN cable to a switching hub, router, or a programmable controller.

### Connecting an Ethernet cable to a vision sensor

### Operating procedure

- 1. Connect the Ethernet cable's M12 connector to the vision sensor's ENET connector.
- **2.** Connect the RJ-45 connector of the Ethernet cable to the PoE port of the I/O module.

### Connecting an I/O module cable to a vision sensor

### Operating procedure

- Connect the M12 connector of the I/O module cable to the vision sensor's PWR connector.
- 2. Connect the DB15 connector of the I/O module cable to the I/O port of the I/O module.
- **3.** Turn ON the 24 VDC power supply connected to the I/O module.

## Connection example of a CIO-MICRO I/O module

This section shows an example for connecting a CIO-MICRO I/O module.

### Sink type

- Input module (positive/negative common shared type)
- Output module (sink type)

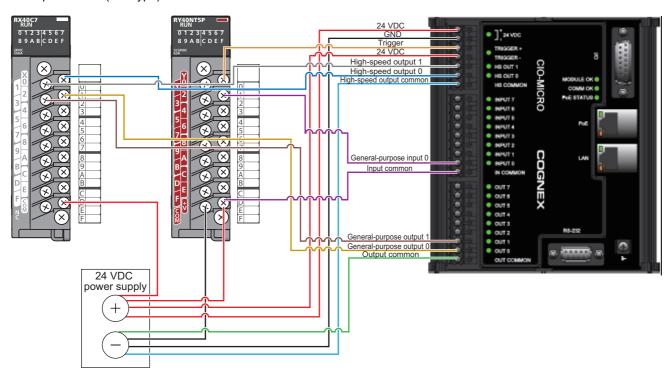

### Source type

- Input module (positive/negative common shared type)
- · Output module (source type)

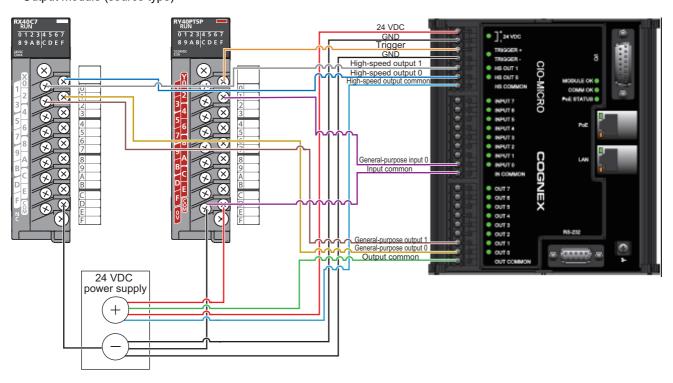

## Specifications of CIO-1400 I/O modules

For the connection between a CIO-1400 I/O module and a programmable controller, use a terminal block.

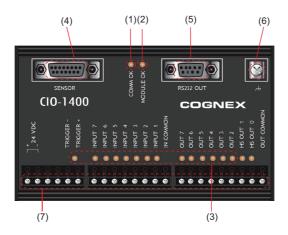

| No. | Connector/Indicator               | Description                                                                                                    |
|-----|-----------------------------------|----------------------------------------------------------------------------------------------------|
| (1) | COMM OK LED                       | Indicates the communication status of the I/O module.  • Flashing: Flashes until the communication is established  • ON (yellow): Connected successfully  • OFF: Not connected |
| (2) | MODULE OK LED                     | Indicates the status of the I/O module.  • ON (yellow): Communication preparation completed  • OFF: Communication preparation not completed                                    |
| (3) | I/Os and trigger status LEDs      | Turns ON in yellow while each I/O signal is ON.                                                                                                    |
| (4) | SENSOR port                       | Connects the I/O module cable to this port to supply the power, trigger, and I/O to the vision sensor.                                                                         |
| (5) | RS232 OUT port (D-sub 9P, female) | Unsupported                                                                                                    |
| (6) | Frame ground terminal             | Connects the common frame ground line to this terminal.                                                                                                    |
| (7) | Terminal block                    | Connects the I/O module to a 24 VDC power, trigger, external I/Os, high-speed outputs, and common connections.                                                                 |

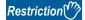

- 'General-purpose output 1', 'High-speed output 2/Input 2', and 'High-speed output 3/Input 3' are not supported
- Before wiring or adjusting I/O wires, turn OFF the power of the vision sensor.

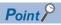

- 'High-speed output 0' and 'High-speed output 1' can be set as sink or source current up to 50 mA.
- The general-purpose output can be set as sink or source current up to 100 mA that can be set by the user.

### Connection procedure of a CIO-1400 I/O module

This section shows the procedure for connecting a CIO-1400 I/O module.

### Operating procedure

- **1.** Page 75 Connecting an I/O module to a power supply
- 2. Page 75 Connecting an I/O module to a frame ground
- 3. Page 76 Connecting an I/O module (terminal block) to a programmable controller
- 4. Page 76 Connecting an I/O module cable to a vision sensor

### **Precautions**

The cable is designed to connect with its key aligned with the keyway of the connector on the Vision Sensor. Do not force the connections or damage may occur.

### Connecting an I/O module to a power supply

### Operating procedure

- 1. Check that the 24 VDC power supply is OFF.
- 2. Using a screwdriver, loosen the 24 VDC positive and negative terminals on the I/O module.
- 3. Connect the 24 VDC power supply to the 24 VDC positive and negative terminals on the I/O module.
- **4.** Using a screwdriver, tighten the screws and fix the lead wires on the terminal block. The maximum tightening torque is 0.40 N·m.

#### Precautions

Do not connect an I/O module to a power supply other than 24 VDC. Additionally, do not connect the 24 VDC power supply to any terminal other than the 24 VDC positive and negative terminals. Failure to do so may result in fire or failure.

### Connecting an I/O module to a frame ground

### Operating procedure

- 1. Connect the frame ground wire to the frame ground terminal of the I/O module.
- 2. Connect the other end of the frame ground wire to the frame ground.

### Precautions

The frame ground terminal and the shield ground of each connector (SENSOR port and RS232 OUT port) are contacted in the I/O module.

The system ground is designed on the condition that a ground connection is provided.

The ground potential may affect the vision sensor and peripheral devices such as programmable controllers via cables.

For safe operation, connect all the ground connections securely.

### Connecting an I/O module (terminal block) to a programmable controller

### Operating procedure

- 1. Decide how to connect the terminal block of the I/O module to the device.
- **2.** Using a screwdriver, loosen the applicable screw terminals.
- **3.** Connect I/O wires to I/O terminals of the terminal block.
- 4. Connect the other end of the cable to the relevant I/O device.
- **5.** Using a screwdriver, tighten the screws and fix the lead wires on the I/O terminals of the terminal block. The maximum tightening torque is 0.40 N·m.

### Connecting an I/O module cable to a vision sensor

### Operating procedure

- 1. Connect the M12 connector of the I/O module cable to the vision sensor's PWR connector.
- 2. Connect the DB15 connector of the I/O module cable to the SENSOR port of the I/O module.
- 3. Turn ON the 24 VDC power supply connected to the I/O module.

## Connection example of a CIO-1400 I/O module

This section shows an example for connecting a CIO-1400 I/O module.

### Sink type

- Input module (positive/negative common shared type)
- Output module (sink type)

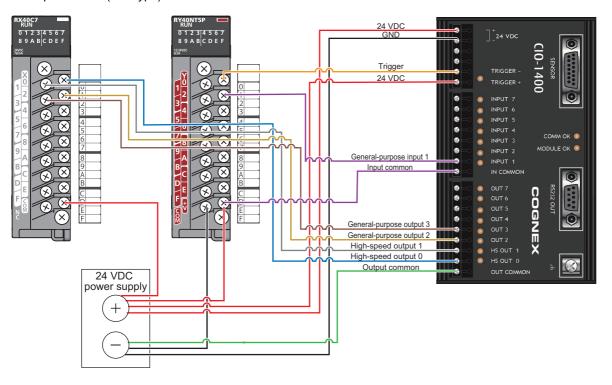

### Source type

- Input module (positive/negative common shared type)
- Output module (source type)

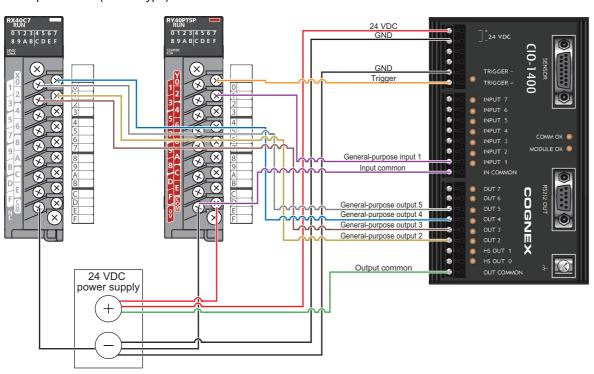

## 6.8 Attachment of a Mounting Bracket

### Mounting bracket kit (ISB-7000-7K)

The mounting bracket kit includes a mounting bracket, four M3 screws, and a hex wrench for attaching a vision sensor to the bracket.

The mounting bracket has 1/4-20 screw holes, M6 screw holes, and flathead mounting holes for installing the vision sensor to a mounting surface.

### **Precautions**

- It is recommended the vision sensor be grounded, either by installing the vision sensor to a fixture that is electrically grounded or by connecting a wire from the vision sensor's fixture to frame ground or Earth ground.
- When a ground wire is used, it should be attached to one of the four mounting points on the back plate of the vision sensor.

  Do not attach it to the mounting point on the front of the vision sensor.
- · When attaching a mounting bracket to a vision sensor, use M3 screws supplied with the mounting bracket kit.
- When using 1/4-20 screw holes or M6 screw holes on the mounting bracket to secure a vision sensor to a mounting surface, the insertion depth of the screws should not exceed 7 mm.
   Inserting screws deeper than 7 mm can damage the vision sensor.

### Operating procedure

- 1. Align the bracket with the mounting holes on the vision sensor.
- 2. Insert M3 screws into the mounting holes, and tighten them using a 2.5 mm hex wrench.

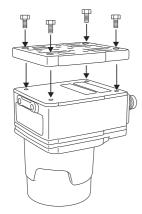

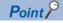

The maximum tightening torque is 0.90 N·m.

## 6.9 Replacement of an SD Memory Card

Vision sensor VS70 is equipped with an SD memory card slot and an SD memory card is pre-inserted for saving jobs and image files.

Replace the pre-inserted SD memory card by following the procedure below.

### Precautions

- Before inserting or removing an SD memory card, turn OFF the power of the vision sensor. Failure to do so may result in damage to the vision sensor and/or the SD memory card.
- An SD memory card protection cover must be attached to protect the SD card from electro-static discharge (ESD), dust, and other hazards.
- · Observe electro-static discharge (ESD) precautions when inserting or removing an SD card or other accessories.

### Operating procedure

- **1.** Turn OFF the power of the vision sensor.
- 2. Remove the screws in the SD memory card cover to open the SD memory card slot.
- 3. Remove the SD memory card from the SD memory card slot.
- **4.** Insert a new SD memory card into the SD memory card slot. Check that the card is properly oriented.
- 5. Replace the SD memory card cover, and reinsert the screws and tighten.

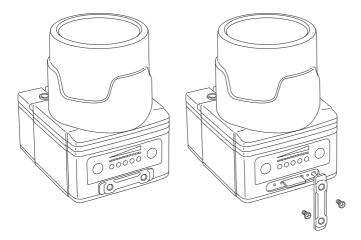

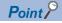

- The maximum tightening torque is 0.18 N·m.
- Insert an SD memory card with an SDHC standard, maximum capacity of 8 GB, and formatted with an FAT32 file system.
- For the specifications on SD memory cards, refer to the following:
  - Page 17 Performance Specifications

## 6.10 Replacement of an LED Ring Light

The illumination in the light cover set including illumination with LED ring light has a white LED ring light pre-attached. Replace the pre-attached LED ring light by following the procedure below.

### **Precautions**

Before attaching or removing an LED ring light, be sure to turn OFF the power of the vision sensor. Failure to do so may result in damage to the vision sensor and/or the LED ring light.

### Operating procedure

- **1.** Turn OFF the power of the vision sensor.
- **2.** Using a 2 mm hex wrench, remove the four  $M3 \times 12$  mm screws from the front cover.

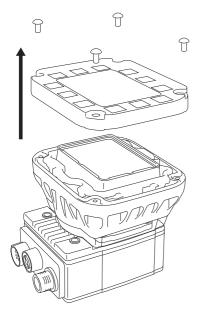

- **3.** Remove the front cover.
- Remove the keyed light baffle.

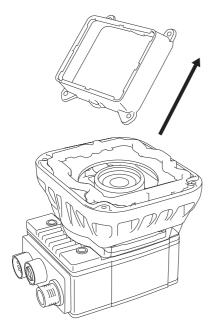

**5.** Using a 2 mm hex wrench, remove the four M2.5 × 6 mm screws from the LED ring light. The screw holes are indicated by triangle symbols ▶.

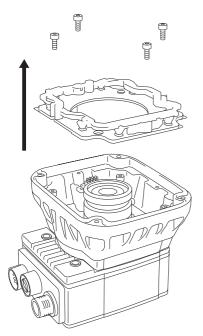

- **6.** Remove the LED ring light from the light housing.
- **7.** Place a new LED ring light inside the light housing.

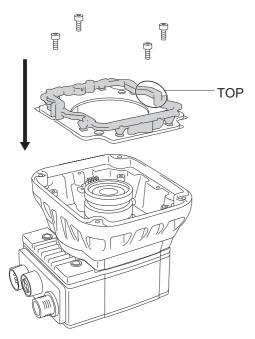

Point P

When placing the LED ring light, check the position of the character, "TOP" on the LED ring light to place it in the same direction as the following figure.

**8.** Insert four M2.5 × 6 mm screws into the screw holes indicated by triangle symbols ▶, and tighten them using a 2 mm hex wrench in the order of one to four shown in the following figure.

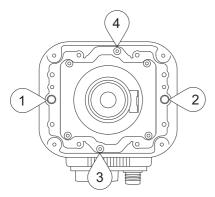

Point P

The maximum tightening torque is 0.34 N·m.

**9.** Tilt the light baffle toward the light housing, and maneuver the light baffle under the LED ring light in order from the bottom.

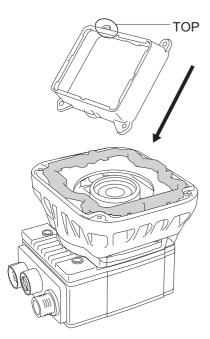

Point P

Light baffles are designed to fit the structure of LED ring lights.

When placing the light baffle, check the position of the character, "TOP" on the light baffle to place it in the same direction as the following figure.

10. Compress the light baffle to 'key' the captive screw access holes on the light housing.

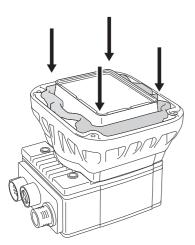

11. Place a light cover on the light housing.

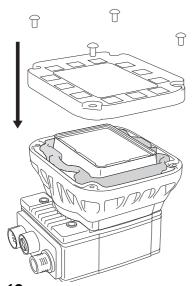

- **12.** Align the central clear region of the light cover with the light baffle edges.
- **13.** Insert four M3  $\times$  12 mm screws, and tighten them using a 2 mm hex wrench in the order of one to four shown in the following figure.

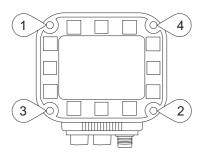

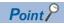

The maximum tightening torque is 0.31 N·m.

## 6.11 Replacement of an M12 Autofocus Lens

The autofocus module has an 8 mm M12 lens pre-attached.

Replace the pre-attached M12 lens by following the procedure below.

### **Precautions**

- Before attaching or removing autofocus accessories, turn OFF the power of the vision sensor. Failure to do so may result in damage to the vision sensor and/or the autofocus accessories.
- · A connector protrudes from the underside of the light housing and can be damaged if placed on a hard surface.

### Operating procedure

**1.** When an autofocus module is already attached to a vision sensor, connect the vision sensor to In-Sight Explorer and reset the focus position to '0'.

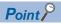

For details on the adjustment of focus, refer to the help of In-Sight Explorer.

- **2.** Turn OFF the power of the vision sensor.
- **3.** Using a 2 mm hex wrench, remove the four  $M3 \times 12$  mm screws from the front cover.

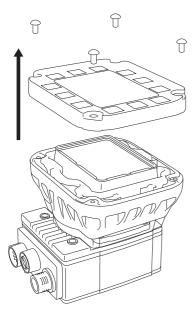

**4.** Remove the front cover.

**5.** Remove the keyed light baffle.

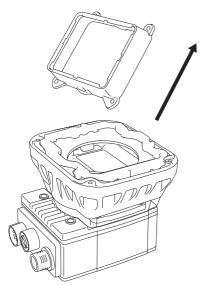

**6.** Using a 2 mm hex wench, loosen the four captive screws to remove the light housing.

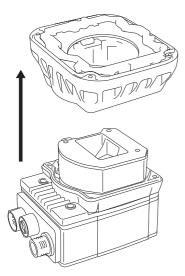

**7.** Using a 1.5 mm hex wrench, loosen the three captive screws in the autofocus module to remove the autofocus module from the vision sensor.

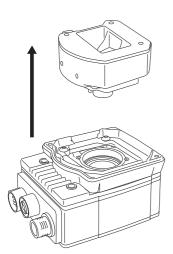

**8.** Place the lens tool directly on the lens, with the padded end of the tool pressed against the lens.

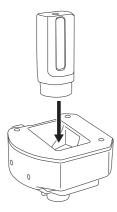

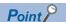

The M12 lens is held in place with a blue threaded lens nut on the underside of the autofocus module.

**9.** Holding the lens tool in place, remove the blue lens nut from the lens.

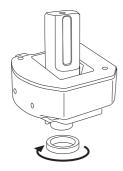

**10.** Remove the M12 lens from the autofocus module.

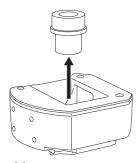

**11.** Remove the black lens nut from the M12 lens.

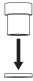

**12.** Insert the black lens nut on the new M12 lens until snug.

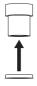

13. Insert a new M12 lens into the module.

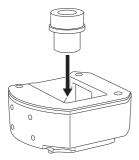

14. Once the lens is in the module, quarter turn the screw thread of the lens clockwise to fix the lens in the lens carrier.

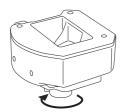

15. Place the lens tool directly on the lens, with the padded end of the tool pressed against the lens.
With the chamfer side of the blue lens nut facing the module, insert the blue lens nut and fingertighten until snug.

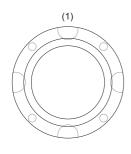

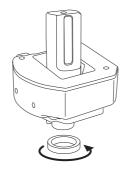

(1) Chamfer side of blue lens nut

**16.** Place an autofocus module on the vision sensor.

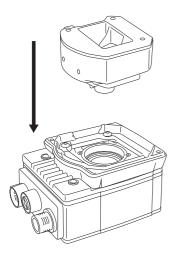

Point P

When placing the autofocus module, check the position of two alignment pins on the bottom of the autofocus module to place it in the same direction as the following figure.

- **17.** Temporarily fasten the three captive screws on the top of the autofocus module using a 1.5 mm hex wrench.
- **18.** Tighten the captive screws with a force of 0.50 N·m using a torque screwdriver with a 1.5 mm hex torque bit capable of reaching 15 mm into a 2.5 mm diameter hole.
- 19. Check that the gasket is located on the spacer, and place the light housing.

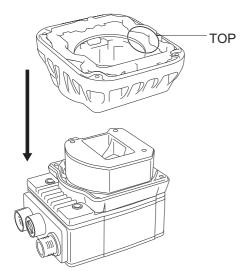

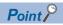

When placing the light housing, check the position of the character, "TOP" on the light housing to place it in the same direction as the following figure.

**20.** Insert captive screws into the four captive screw access holes near the white circles on the LED ring light, and tighten them using a 2 mm hex wrench in the order of one to four shown in the following figure.

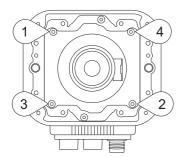

Point P

The maximum tightening torque is 0.34 N·m.

**21.** Tilt the light baffle toward the light housing, and maneuver the light baffle under the LED ring light in order from the bottom.

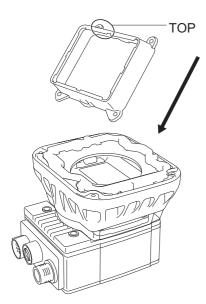

Point P

Light baffles are designed to fit the structure of LED ring lights.

When placing the light baffle, check the position of the character, "TOP" on the light baffle to place it in the same direction as the following figure.

**22.** Compress the light baffle to 'key' the captive screw access holes on the light housing.

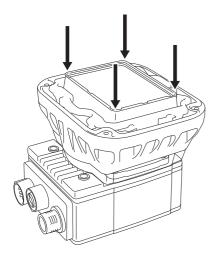

**23.** Place a light cover on the light housing.

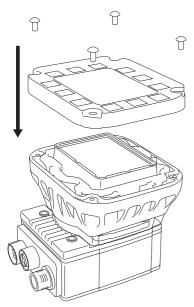

- **24.** Align the central clear region of the light cover with the light baffle edges.
- **25.** Insert four M3  $\times$  12 mm screws, and tighten them using a 2 mm hex wrench in the order of one to four shown in the following figure.

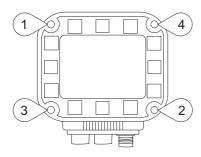

Point P

The maximum tightening torque is 0.31 N·m.

## 6.12 Removal of a PCB

When removing a PCB from a vision sensor, follow the procedure below to avoid damage to the vision sensor and PCB.

### Precautions

Before removing a PCB, turn OFF the power of the vision sensor.

Failure to do so may result in damage to the vision sensor and/or the PCB.

### Operating procedure

- **1.** Turn OFF the power of the vision sensor.
- 2. Remove the light housing.

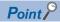

For the removal procedure, refer to the steps from 1 to 6 in the following section.

Page 84 Replacement of an M12 Autofocus Lens

 ${f 3.}$  Remove the four M3 imes 6 mm spacer screws using a 2 mm hex wrench first, then remove the spacer.

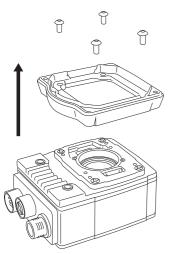

4. Place an insulated IC extractor tool (DIP/IC Extractor) under the edges of the PCB.

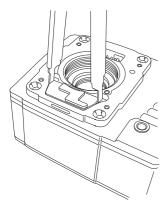

Point P

The faceplate of a vision sensor has two lift points on either side of the PCB.

**5.** Once the extractor is engaged under the edges of the PCB, gently pull upward to disengage the PCB from the internal connector and remove the PCB.

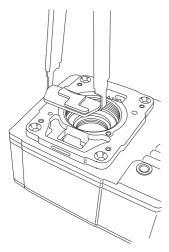

**6.** Check the removal process did not damage mating components.

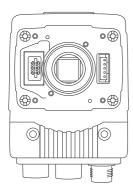

# 7 INSTALLATION

### 7.1 Software Installation

To configure a vision sensor, In-Sight Explorer software must be installed on a networked personal computer. In-Sight Explorer can be downloaded from the Mitsubishi Electric FA website. www.MitsubishiElectric.co.jp/fa

## 7.2 Registration of a Profile

To configure communication between a programmable controller and a vision sensor with an engineering tool, a profile of the vision sensor needs to be registered to the engineering tool.

A profile is data that stores information of a connected device (such as a model name.)

By registering the profile to an engineering tool, vision sensors are added to "Module List" in the "Ethernet Configuration" window and the "CC-Link IEF Basic Configuration" window.

For details on how to register profiles, refer to the following:

GX Works2 Version 1 Operating Manual (Common)

GX Works3 Operating Manual

The profile of a vision sensor can be downloaded from the Mitsubishi Electric FA website. www.MitsubishiElectric.co.jp/fa

## 7.3 Registration of an EDS File

To configure communication between an RJ71EIP91 or FX5-ENET/IP and a vision sensor VS70 with EtherNet/IP

Configuration Tool, registering an EDS file to EtherNet/IP Configuration Tool is required.

An EDS file is data that stores information of a connected device (such as a model name).

For details on how to register an EDS file, refer to the following:

MELSEC iQ-R EtherNet/IP Network Interface Module User's Manual (Application)

MELSEC iQ-F FX5-ENET/IP User's Manual

The EDS file for a vision sensor can be downloaded from the Mitsubishi Electric FA website.

www.MitsubishiElectric.co.jp/fa

## **MEMO**

# 8 MAINTENANCE AND INSPECTION

## 8.1 Cleaning a Vision Sensor Housing

- To clean the outside of the vision sensor housing, apply a small amount of mild detergent cleaner or isopropyl alcohol on a cleaning cloth.
- Do not attempt to clean the vision sensor with harsh or corrosive solvents, including lye, methyl ethyl ketone (MEK) or gasoline. It may cause a failure.

## 8.2 Clean an Image Sensor Window

- To remove dust from the outside of the image sensor window, use a pressurized air duster. The air must be free of oil, moisture, or other contaminants that could remain on the lens cover. These substances could remain on the glass and possibly degrade the image.
- Do not touch the glass part of the image sensor window.
- If oil/smudges still remain, clean the window with a cotton bud soaked in alcohol (ethyl, methyl or isopropyl).

## **MEMO**

# 9 TROUBLESHOOTING

If an error occurred while using a vision sensor, check the troubleshooting in the help of In-Sight Explorer and take corrective action.

## **MEMO**

# **APPENDIX**

## **Appendix 1** EMC and Low Voltage Directives

Compliance with the EMC Directive, which is one of the EU directives, has been mandatory for products sold within EU member states since 1996 as well as compliance with the Low Voltage Directive since 1997.

For products compliant to the EMC and Low Voltage Directives, their manufacturers are required to declare compliance and affix the CE marking.

The sales representative in EU member states is: Company: MITSUBISHI ELECTRIC EUROPE B.V.

Address: Mitsubishi-Electric-Platz 1, 40882 Ratingen, Germany

### Measures to comply with the EMC Directive

The EMC Directive sets requirements for emission (conducted and radiated electromagnetic interference emitted by a product) and immunity (the ability of a product not to be influenced by externally generated electromagnetic interference). This section describes the precautions for machinery constructed with the MELSENSOR VS70 models to comply with the EMC Directive.

These precautions are based on the requirements of the EMC Directive and the harmonized standards. However, they do not guarantee that the entire machinery constructed according to the descriptions complies with the EMC Directive.

The manufacturer of the machinery must determine the testing method for compliance and declare conformity to the EMC Directive.

#### **EMC Directive related standards**

#### **■** Emission requirements

Standard: EN61131-2:2007

| Test item                                      | Test description                                                                   | Value specified in standard                                                                                                    |  |
|------------------------------------------------|------------------------------------------------------------------------------------|----------------------------------------------------------------------------------------------------|--|
| CISPR16-2-3<br>Radiated emission               | The electromagnetic wave emitted by the product to the external space is measured. | <ul> <li>30 to 230MHzQP: 40dBμV/m (measured at 10m distance)*1</li> <li>230 to 1000MHzQP: 47 dBμV/m (measured at 10 m distance)</li> </ul> |  |
| CISPR16-2-1, CISPR16-1-2<br>Conducted emission | The noise level which the product emits to the power line is measured.             | <ul> <li>0.15 to 0.5MHzQP: 79dB, Mean: 66dB*1</li> <li>0.5 to 30MHzQP: 73dB, Mean: 60dB</li> </ul>                                         |  |

<sup>\*1</sup> QP: Quasi-Peak value, Mean: Average value

### **■** Immunity requirements

Standard: EN61131-2:2007

| Test item                                                             | Test description                                                         | Value specified in standard                                                                                                    |  |
|-----------------------------------------------------------------------|--------------------------------------------------------------------------|----------------------------------------------------------------------------------------------------|--|
| EN61000-4-2<br>Electrostatic discharge immunity                       | An electrostatic discharge is applied to the enclosure of the equipment. | 8kV: Air discharge     4kV: Contact discharge  80% AM modulation @1kHz     80 to 1000MHz: 10Vm     1.4 to 2.0GHz: 3Vm     2.0 to 2.7GHz: 1Vm                                                 |  |
| EN61000-4-3 Radiated, radio-frequency, electromagnetic field immunity | An electric field is radiated to the product.                            |                                                                                                    |  |
| Fast transient burst immunity lines. (unshielded) lines:              |                                                                          | AC/DC power, I/O power, and AC I/O     (unshielded) lines: 2kV     DC I/O, analog, and communication lines: 1kV                                                                              |  |
| EN61000-4-5 Surge immunity                                            | Lightning surge is applied to power lines and signal lines.              | AC power, AC I/O power, and AC I/O (unshielded) lines: 2kV CM, 1kV DM DC power and DC I/O power lines: 0.5kV CM, 0.5kV DM DC I/O, AC I/O (shielded), analog, and communication lines: 1kV CM |  |
| EN61000-4-6<br>Conducted RF immunity                                  | High-frequency noise is applied to power lines and signal lines.         | 0.15 to 80MHz,<br>80% AM modulation @1kHz, 10Vrms                                                                                                    |  |
| EN61000-4-8 Power-frequency magnetic field immunity                   | The product is immersed in the magnetic field of an induction coil.      | 50Hz/60Hz, 30A/m                                                                                                    |  |
| EN61000-4-11<br>Voltage dips and interruptions immunity               | Power voltage is momentarily interrupted.                                | <ul> <li>0%, 0.5 periods, starting at zerocrossing</li> <li>0%, 250/300 periods (50/60Hz)</li> <li>40%, 10/12 periods (50/60Hz)</li> <li>70%, 25/30 periods (50/60Hz)</li> </ul>             |  |

## Measures to comply with the Low Voltage Directive

The MELSENSOR VS70 models are out of the requirement for conformance to the Low Voltage Directive.

### **UL/cUL**

This section shows the standards that comply with UL.

• UL/cUL application

| Item                       | Description                                         |  |
|----------------------------|-----------------------------------------------------|--|
| UL/cUL applicable standard | UL 61010-1, 3rd Edition, 2014-05-11                 |  |
|                            | UL 61010-2-201, 1st Edition, 2014-01-24             |  |
|                            | CAN/CSA C22.2 No. 61010-1-12, 3rd Edition, 2012-05  |  |
|                            | CAN/CSA C22.2 No. 61010-2-201, 1st Edition, 2014-02 |  |

# **Appendix 2** External Dimensions

### Vision sensor dimensions

The following figures show the dimensions of a vision sensor.

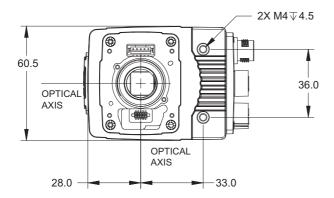

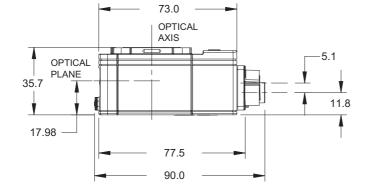

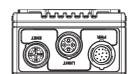

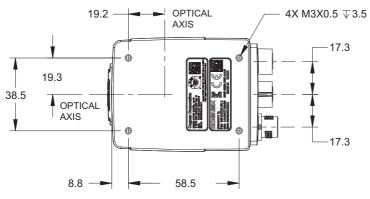

(Unit: mm)

### Dimensions when the illumination accessories are attached

The following figures show the dimensions of a vision sensor when the illumination accessories in the light cover set including illumination with LED ring light are attached.

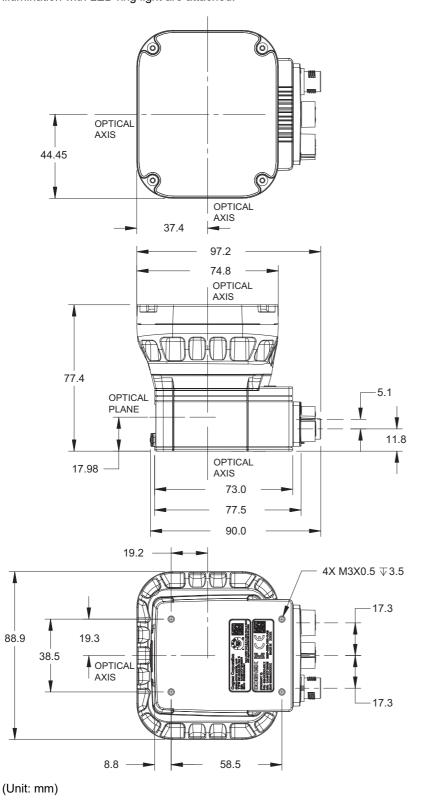

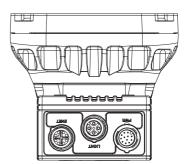

### Dimensions when the standard lens cover (COV-7000-CMNT) is attached

The following figures show the dimensions of a vision sensor when the standard lens cover (COV-7000-CMNT) is attached.

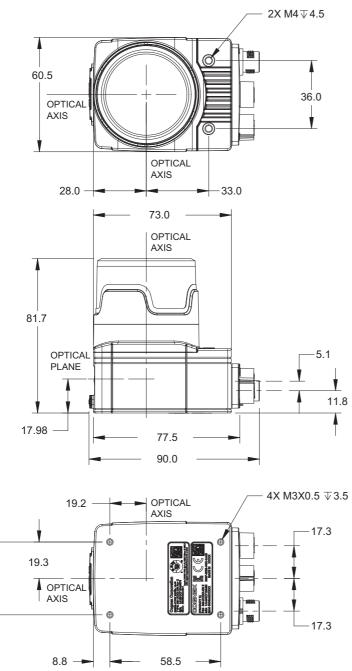

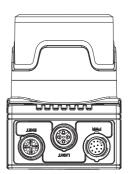

(Unit: mm)

38.5

### Dimensions when the extended lens cover (COV-7000-CMNT-EX) is attached

The following figures show the dimensions of a vision sensor when the extended lens cover (COV-7000-CMNT-EX) is attached.

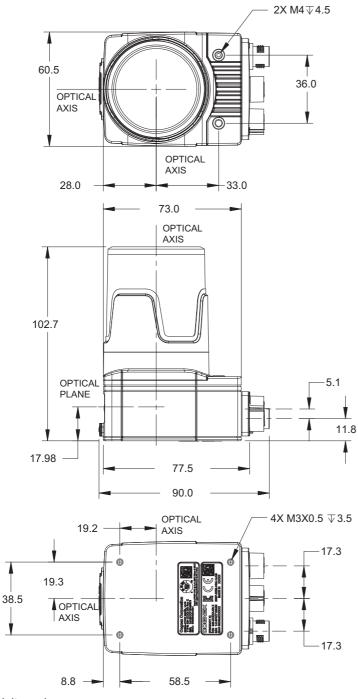

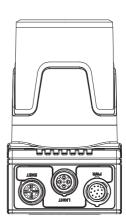

(Unit: mm)

### C-mount lens clearance dimensions

The following figure shows the dimensions of the clearance for a C-mount lens.

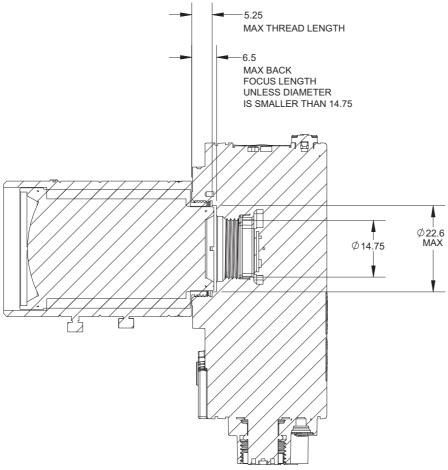

(Unit: mm)

## **REVISIONS**

\*The manual number is given on the bottom left of the back cover.

| Revision date | *Manual number     | Description                                                                                                    |
|---------------|--------------------|----------------------------------------------------------------------------------------------------|
| February 2018 | SH(NA)-081889ENG-A | First edition                                                                                                    |
| June 2018     | SH(NA)-081889ENG-B | ■Added or modified parts Chapter 2, Section 5.3, Section 5.5, Section 5.6, Section 6.3, Section 6.10, Section 6.11, Section 6.12, Appendix 1                                                                                                    |
| March 2019    | SH(NA)-081889ENG-C | ■Added or modified parts TERMS, Section 3.2, Section 4.1, Section 4.3, Appendix 1                                                                                                    |
| January 2020  | SH(NA)-081889ENG-D | ■Added or modified parts INTRODUCTION, TERMS, Chapter 2, Chapter 3, Section 4.2, Section 5.5, Section 5.6, Section 6.8                                                                                                    |
| July 2021     | SH(NA)-081889ENG-E | ■Added or modified parts PRECAUTIONS REGARDING WARRANTY AND SPECIFICATIONS, SAFETY PRECAUTIONS, PRECAUTIONS FOR USE, CONDITIONS OF USE FOR THE PRODUCT, RELEVANT MANUALS, TERMS, Section 3.2, Section 5.1, Section 5.5, Section 7.3, Appendix 1 |
| March 2022    | SH(NA)-081889ENG-F | ■Added or modified part Section 5.6                                                                                                    |

Japanese manual number: SH-081888-F

This manual confers no industrial property rights or any rights of any other kind, nor does it confer any patent licenses. Mitsubishi Electric Corporation cannot be held responsible for any problems involving industrial property rights which may occur as a result of using the contents noted in this manual.

© 2018 MITSUBISHI ELECTRIC CORPORATION

### **WARRANTY**

Please confirm the following product warranty details before using this product.

#### 1. Gratis Warranty Term and Gratis Warranty Range

If any faults or defects (hereinafter "Failure") found to be the responsibility of Mitsubishi occurs during use of the product within the gratis warranty term, the product shall be repaired at no cost via the sales representative or Mitsubishi Service Company.

However, if repairs are required onsite at domestic or overseas location, expenses to send an engineer will be solely at the customer's discretion. Mitsubishi shall not be held responsible for any re-commissioning, maintenance, or testing on-site that involves replacement of the failed module.

[Gratis Warranty Term]

The gratis warranty term of the product shall be for eighteen (18) months after the date of purchase or delivery to a designated place.

Note that after manufacture and shipment from Mitsubishi, the maximum distribution period shall be six (6) months, and the longest gratis warranty term after manufacturing shall be twenty-four (24) months. The gratis warranty term of repair parts shall not exceed the gratis warranty term before repairs.

[Gratis Warranty Range]

- (1) The range shall be limited to normal use within the usage state, usage methods and usage environment, etc., which follow the conditions and precautions, etc., given in the instruction manual, user's manual and caution labels on the product.
- (2) Even within the gratis warranty term, repairs shall be charged for in the following cases.
  - 1. Failure occurring from inappropriate storage or handling, carelessness or negligence by the user. Failure caused by the user's hardware or software design.
  - 2. Failure caused by unapproved modifications, etc., to the product by the user.
  - When the Mitsubishi product is assembled into a user's device, Failure that could have been avoided if functions or structures, judged as necessary in the legal safety measures the user's device is subject to or as necessary by industry standards, had been provided.
  - 4. Failure that could have been avoided if consumable parts (battery, backlight, fuse, etc.) designated in the instruction manual had been correctly serviced or replaced.
  - 5. Failure caused by external irresistible forces such as fires or abnormal voltages, and Failure caused by force majeure such as earthquakes, lightning, wind and water damage.
  - 6. Failure caused by reasons unpredictable by scientific technology standards at time of shipment from Mitsubishi.
  - 7. Any other failure found not to be the responsibility of Mitsubishi or that admitted not to be so by the user.

#### 2. Onerous repair term after discontinuation of production

- (1) Mitsubishi shall accept onerous product repairs for seven (7) years after production of the product is discontinued. Discontinuation of production shall be notified with Mitsubishi Technical Bulletins, etc.
- (2) Product supply (including repair parts) is not available after production is discontinued.

### 3. Overseas service

Overseas, repairs shall be accepted by Mitsubishi's local overseas FA Center. Note that the repair conditions at each FA Center may differ.

#### 4. Exclusion of loss in opportunity and secondary loss from warranty liability

Regardless of the gratis warranty term, Mitsubishi shall not be liable for compensation to:

- (1) Damages caused by any cause found not to be the responsibility of Mitsubishi.
- (2) Loss in opportunity, lost profits incurred to the user by Failures of Mitsubishi products.
- (3) Special damages and secondary damages whether foreseeable or not, compensation for accidents, and compensation for damages to products other than Mitsubishi products.
- (4) Replacement by the user, maintenance of on-site equipment, start-up test run and other tasks.

#### 5. Changes in product specifications

The specifications given in the catalogs, manuals or technical documents are subject to change without prior notice.

## **TRADEMARKS**

Cognex, 2DMAX, DataMan, EasyBuilder, IDMax, In-Sight, PatMax, 1DMax, OCRMax, and PatMax RedLine are either registered trademarks or trademarks of Cognex Corporation.

The company names, system names and product names mentioned in this manual are either registered trademarks or trademarks of their respective companies.

In some cases, trademark symbols such as '™ or '®' are not specified in this manual.

**COGNEX** Cognex Corporation www.cognex.com

SH(NA)-081889ENG-F(2203)KWIX

MODEL: VS70M/C-U-E MODEL CODE:13JX81

### MITSUBISHI ELECTRIC CORPORATION

HEAD OFFICE : TOKYO BUILDING, 2-7-3 MARUNOUCHI, CHIYODA-KU, TOKYO 100-8310, JAPAN NAGOYA WORKS : 1-14 , YADA-MINAMI 5-CHOME , HIGASHI-KU, NAGOYA , JAPAN

When exported from Japan, this manual does not require application to the Ministry of Economy, Trade and Industry for service transaction permission.

Specifications subject to change without notice.